# **Wiki-Benutzerhandbuch**

Dieses Dokument wurde erzeugt mit BlueSpice

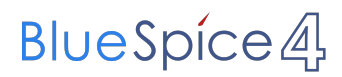

### Seiten ohne Freigabemechanismus

Mitmachen im Wiki

Erste Schritte im Wiki

Regeln im Umgang miteinander

- Datenschutz ist wichtig
- Tipps für einen guten Artikel
- Die Hilfe im Überblick
- Navigation im Wiki
- Visueller Editor und Quellcode
- Responsive Design
- Seiten erstellen und bearbeiten
- Seitenlayout
- Texte formatieren
- Links einfügen
- Bilder und Dateien einfügen
- Kategorien zuordnen
- Unterseiten im Wiki
- Vorlagen nutzen

# Inhaltsverzeichnis

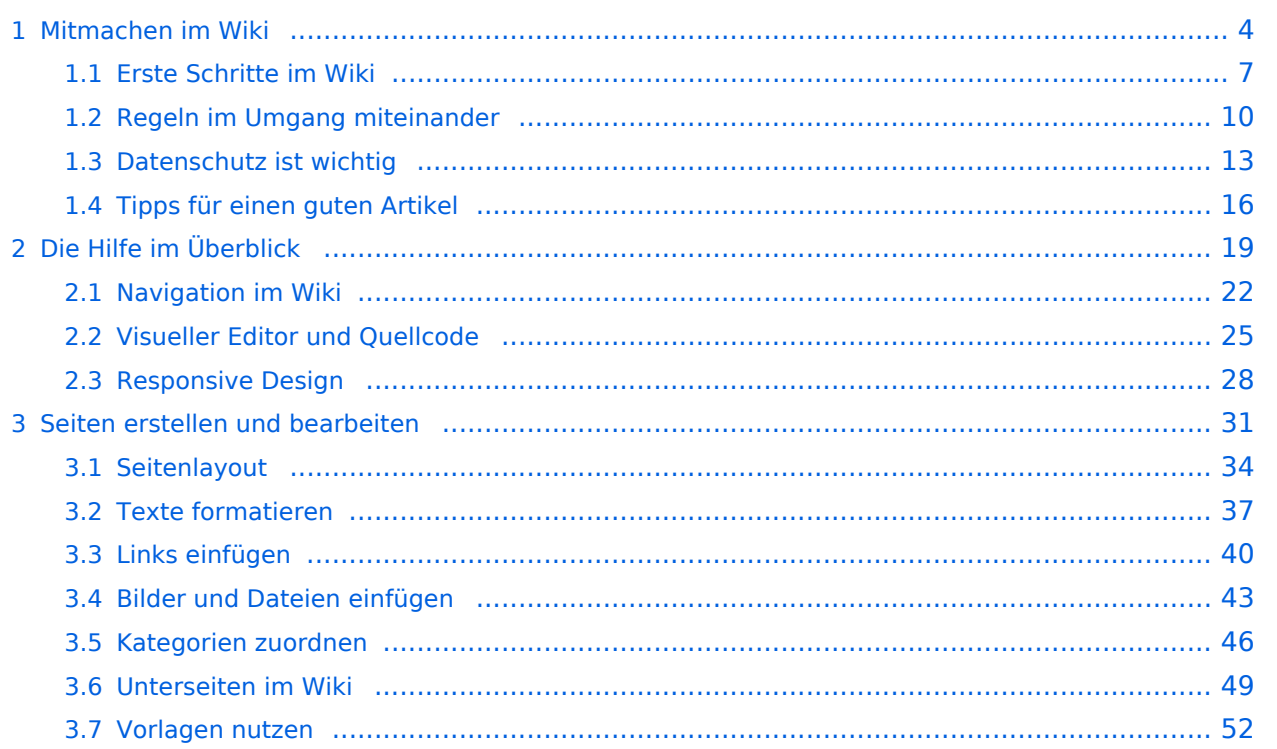

# <span id="page-3-0"></span>**1 Mitmachen im Wiki**

[Versionsgeschichte interaktiv durchsuchen](https://wiki.oevsv.at) [VisuellWikitext](https://wiki.oevsv.at)

### **[Version vom 9. März 2021, 17:12 Uhr](#page-51-0) ( [Quelltext anzeigen\)](#page-51-0)**

[OE1VCC](https://wiki.oevsv.at/wiki/Benutzerin:OE1VCC) ([Diskussion](https://wiki.oevsv.at/w/index.php?title=Benutzerin_Diskussion:OE1VCC&action=view) | [Beiträge\)](https://wiki.oevsv.at/wiki/Spezial:Beitr%C3%A4ge/OE1VCC) K

[Markierung](https://wiki.oevsv.at/wiki/Spezial:Markierungen): 2017-Quelltext-Bearbeitung [← Zum vorherigen Versionsunterschied](#page-51-0) Zeile 1: Zeile 1:

− Eine Vorlageseite kann z.B. bei der Erstellung von neuen Seiten verwendet werden. Darin enthalten sind Hinweise zu gewünschten Strukturierungen oder Formatierungen.

===Vorlagen verwenden=== ===Vorlagen verwenden===

Auf einer (neuen) Seite in der

− Bearbeitungszeile auf Einfügen gehen – Vorlage.

[[Datei:Hilfebereich-Vorlage verwenden. png|alternativtext=Eine Vorlage verwenden |none|600px|Eine Vorlage verwenden]]

Dann nach dem Vorlagenamen suchen und entsprechend einfügen.

− diesem Wiki eine Vorlage mit Namen {{Box Note|boxtype=tip|Note text= Es gibt in

Artikelseite.}}

Damit können bestimmte Strukturen übernommen und dann einfach und schnell bearbeitet werden.

[[Datei: Hilfebereich-Neue Seite mit Vorlage. png |alternativtext=Eine neue Seite mit Vorlage hinzufügen|none|600px|Eine neue Seite mit Vorlage hinzufügen]]

### **[Version vom 9. März 2021, 17:14 Uhr](#page-51-0) ( [Quelltext anzeigen\)](#page-51-0)**

[OE1VCC](https://wiki.oevsv.at/wiki/Benutzerin:OE1VCC) [\(Diskussion](https://wiki.oevsv.at/w/index.php?title=Benutzerin_Diskussion:OE1VCC&action=view) | [Beiträge](https://wiki.oevsv.at/wiki/Spezial:Beitr%C3%A4ge/OE1VCC)) K

[Markierung:](https://wiki.oevsv.at/wiki/Spezial:Markierungen) [Visuelle Bearbeitung](https://wiki.oevsv.at/w/index.php?title=Project:VisualEditor&action=view) [Zum nächsten Versionsunterschied →](#page-51-0)

=Vorlagen= =Vorlagen=

Eine Vorlageseite kann z.B. bei der Erstellung von neuen Seiten verwendet werden. Darin

+ sind Hinweise zu gewünschten Strukturierungen oder Formatierungen enthalten.

- Auf einer (neuen) Seite in der
- + Bearbeitungszeile auf Einfügen gehen → Vorlage.

[[Datei:Hilfebereich-Vorlage verwenden. png|alternativtext=Eine Vorlage verwenden |none|600px|Eine Vorlage verwenden]]

Dann nach dem Vorlagenamen suchen und entsprechend einfügen.

+ in diesem Wiki eine Vorlage mit Namen <u>"</u> {{Box Note|boxtype=tip|Note text= Es gibt

Artikelseite".}}

Damit können bestimmte Strukturen übernommen und dann einfach und schnell bearbeitet werden.

+

 $+$   **/** $>$ 

# **Vorlagen**

Eine Vorlageseite kann z.B. bei der Erstellung von neuen Seiten verwendet werden. Darin sind Hinweise zu gewünschten Strukturierungen oder Formatierungen enthalten.

### **Vorlagen verwenden**

Auf einer (neuen) Seite in der Bearbeitungszeile auf Einfügen gehen → Vorlage.

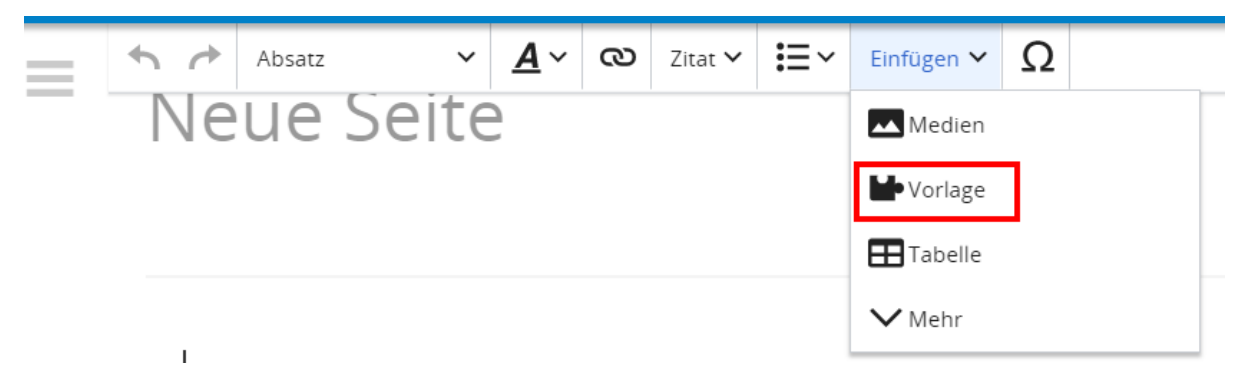

Dann nach dem Vorlagenamen suchen und entsprechend einfügen.

**Tipp:** Es gibt in diesem Wiki eine Vorlage mit Namen "Artikelseite".

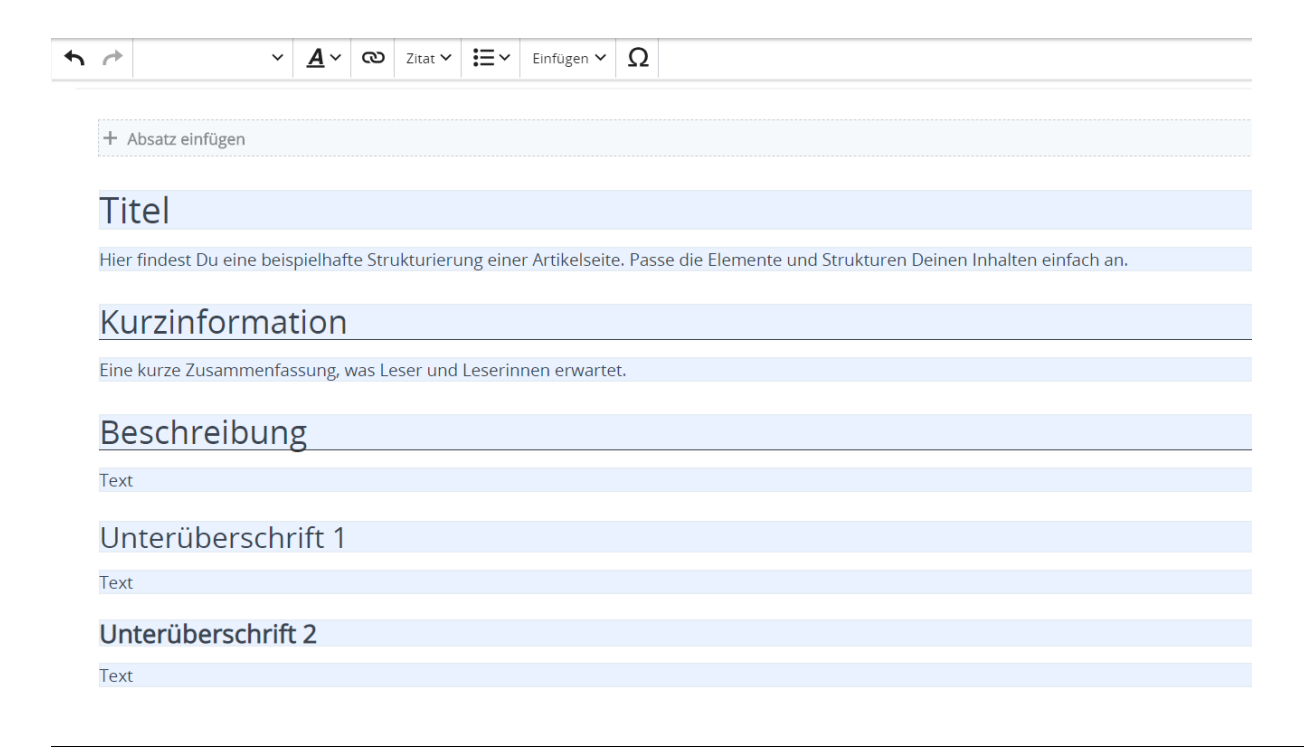

# <span id="page-6-0"></span>**1.1 Erste Schritte im Wiki**

[Versionsgeschichte interaktiv durchsuchen](https://wiki.oevsv.at) [VisuellWikitext](https://wiki.oevsv.at)

#### **[Version vom 9. März 2021, 17:12 Uhr](#page-51-0) ( [Quelltext anzeigen\)](#page-51-0)**

[OE1VCC](https://wiki.oevsv.at/wiki/Benutzerin:OE1VCC) ([Diskussion](https://wiki.oevsv.at/w/index.php?title=Benutzerin_Diskussion:OE1VCC&action=view) | [Beiträge\)](https://wiki.oevsv.at/wiki/Spezial:Beitr%C3%A4ge/OE1VCC) K

[Markierung](https://wiki.oevsv.at/wiki/Spezial:Markierungen): 2017-Quelltext-Bearbeitung [← Zum vorherigen Versionsunterschied](#page-51-0) Zeile 1: Zeile 1:

− Eine Vorlageseite kann z.B. bei der Erstellung von neuen Seiten verwendet werden. Darin enthalten sind Hinweise zu gewünschten Strukturierungen oder Formatierungen.

===Vorlagen verwenden=== ===Vorlagen verwenden===

Auf einer (neuen) Seite in der

− Bearbeitungszeile auf Einfügen gehen – Vorlage.

[[Datei:Hilfebereich-Vorlage verwenden. png|alternativtext=Eine Vorlage verwenden |none|600px|Eine Vorlage verwenden]]

Dann nach dem Vorlagenamen suchen und entsprechend einfügen.

− diesem Wiki eine Vorlage mit Namen {{Box Note|boxtype=tip|Note text= Es gibt in

Artikelseite.}}

Damit können bestimmte Strukturen übernommen und dann einfach und schnell bearbeitet werden.

[[Datei: Hilfebereich-Neue Seite mit Vorlage. png |alternativtext=Eine neue Seite mit Vorlage hinzufügen|none|600px|Eine neue Seite mit Vorlage hinzufügen]]

# **[Version vom 9. März 2021, 17:14 Uhr](#page-51-0) ( [Quelltext anzeigen\)](#page-51-0)**

[OE1VCC](https://wiki.oevsv.at/wiki/Benutzerin:OE1VCC) [\(Diskussion](https://wiki.oevsv.at/w/index.php?title=Benutzerin_Diskussion:OE1VCC&action=view) | [Beiträge](https://wiki.oevsv.at/wiki/Spezial:Beitr%C3%A4ge/OE1VCC)) K

[Markierung:](https://wiki.oevsv.at/wiki/Spezial:Markierungen) [Visuelle Bearbeitung](https://wiki.oevsv.at/w/index.php?title=Project:VisualEditor&action=view) [Zum nächsten Versionsunterschied →](#page-51-0)

=Vorlagen= =Vorlagen=

Eine Vorlageseite kann z.B. bei der Erstellung von neuen Seiten verwendet werden. Darin

+ sind Hinweise zu gewünschten Strukturierungen oder Formatierungen enthalten.

- Auf einer (neuen) Seite in der
- + Bearbeitungszeile auf Einfügen gehen → Vorlage.

[[Datei:Hilfebereich-Vorlage verwenden. png|alternativtext=Eine Vorlage verwenden |none|600px|Eine Vorlage verwenden]]

Dann nach dem Vorlagenamen suchen und entsprechend einfügen.

+ in diesem Wiki eine Vorlage mit Namen <u>"</u> {{Box Note|boxtype=tip|Note text= Es gibt

Artikelseite".}}

Damit können bestimmte Strukturen übernommen und dann einfach und schnell bearbeitet werden.

+

 $+$   **/** $>$ 

# **Vorlagen**

Eine Vorlageseite kann z.B. bei der Erstellung von neuen Seiten verwendet werden. Darin sind Hinweise zu gewünschten Strukturierungen oder Formatierungen enthalten.

### **Vorlagen verwenden**

Auf einer (neuen) Seite in der Bearbeitungszeile auf Einfügen gehen → Vorlage.

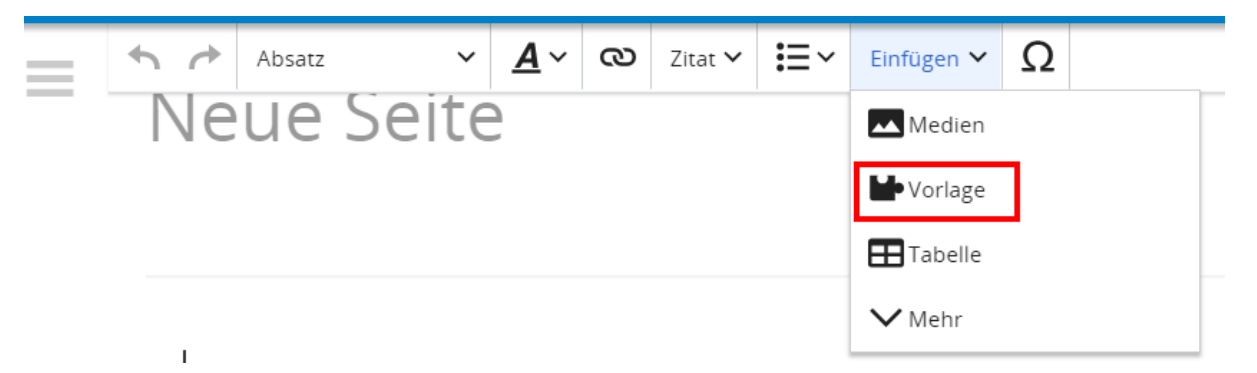

Dann nach dem Vorlagenamen suchen und entsprechend einfügen.

**Tipp:** Es gibt in diesem Wiki eine Vorlage mit Namen "Artikelseite".

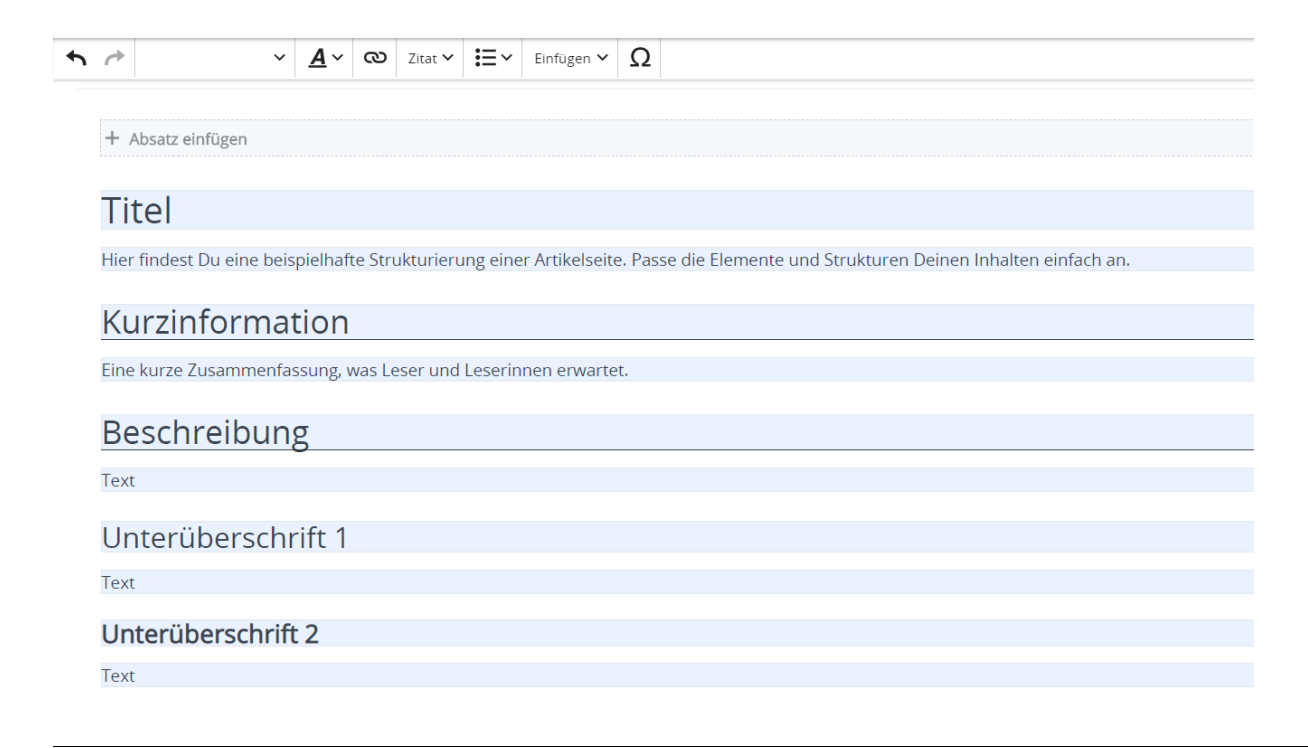

# <span id="page-9-0"></span>**1.2 Regeln im Umgang miteinander**

[Versionsgeschichte interaktiv durchsuchen](https://wiki.oevsv.at) [VisuellWikitext](https://wiki.oevsv.at)

### **[Version vom 9. März 2021, 17:12 Uhr](#page-51-0) ( [Quelltext anzeigen\)](#page-51-0)**

[OE1VCC](https://wiki.oevsv.at/wiki/Benutzerin:OE1VCC) ([Diskussion](https://wiki.oevsv.at/w/index.php?title=Benutzerin_Diskussion:OE1VCC&action=view) | [Beiträge\)](https://wiki.oevsv.at/wiki/Spezial:Beitr%C3%A4ge/OE1VCC) K

[Markierung](https://wiki.oevsv.at/wiki/Spezial:Markierungen): 2017-Quelltext-Bearbeitung [← Zum vorherigen Versionsunterschied](#page-51-0) Zeile 1: Zeile 1:

− Eine Vorlageseite kann z.B. bei der Erstellung von neuen Seiten verwendet werden. Darin enthalten sind Hinweise zu gewünschten Strukturierungen oder Formatierungen.

===Vorlagen verwenden=== ===Vorlagen verwenden===

Auf einer (neuen) Seite in der

− Bearbeitungszeile auf Einfügen gehen – Vorlage.

[[Datei:Hilfebereich-Vorlage verwenden. png|alternativtext=Eine Vorlage verwenden |none|600px|Eine Vorlage verwenden]]

Dann nach dem Vorlagenamen suchen und entsprechend einfügen.

− diesem Wiki eine Vorlage mit Namen {{Box Note|boxtype=tip|Note text= Es gibt in

Artikelseite.}}

Damit können bestimmte Strukturen übernommen und dann einfach und schnell bearbeitet werden.

[[Datei: Hilfebereich-Neue Seite mit Vorlage. png |alternativtext=Eine neue Seite mit Vorlage hinzufügen|none|600px|Eine neue Seite mit Vorlage hinzufügen]]

# **[Version vom 9. März 2021, 17:14 Uhr](#page-51-0) ( [Quelltext anzeigen\)](#page-51-0)**

[OE1VCC](https://wiki.oevsv.at/wiki/Benutzerin:OE1VCC) [\(Diskussion](https://wiki.oevsv.at/w/index.php?title=Benutzerin_Diskussion:OE1VCC&action=view) | [Beiträge](https://wiki.oevsv.at/wiki/Spezial:Beitr%C3%A4ge/OE1VCC)) K

[Markierung:](https://wiki.oevsv.at/wiki/Spezial:Markierungen) [Visuelle Bearbeitung](https://wiki.oevsv.at/w/index.php?title=Project:VisualEditor&action=view) [Zum nächsten Versionsunterschied →](#page-51-0)

=Vorlagen= =Vorlagen=

Eine Vorlageseite kann z.B. bei der Erstellung von neuen Seiten verwendet werden. Darin

+ sind Hinweise zu gewünschten Strukturierungen oder Formatierungen enthalten.

Auf einer (neuen) Seite in der

+ Bearbeitungszeile auf Einfügen gehen → Vorlage.

[[Datei:Hilfebereich-Vorlage verwenden. png|alternativtext=Eine Vorlage verwenden |none|600px|Eine Vorlage verwenden]]

Dann nach dem Vorlagenamen suchen und entsprechend einfügen.

+ in diesem Wiki eine Vorlage mit Namen <u>"</u> {{Box Note|boxtype=tip|Note text= Es gibt

Artikelseite".}}

Damit können bestimmte Strukturen übernommen und dann einfach und schnell bearbeitet werden.

+

 $+$   **/** $>$ 

# **Vorlagen**

Eine Vorlageseite kann z.B. bei der Erstellung von neuen Seiten verwendet werden. Darin sind Hinweise zu gewünschten Strukturierungen oder Formatierungen enthalten.

### **Vorlagen verwenden**

Auf einer (neuen) Seite in der Bearbeitungszeile auf Einfügen gehen → Vorlage.

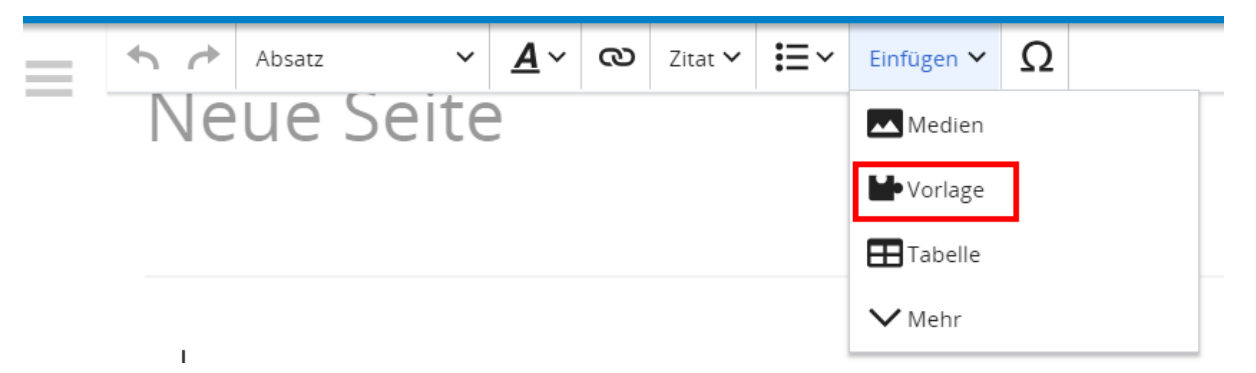

Dann nach dem Vorlagenamen suchen und entsprechend einfügen.

**Tipp:** Es gibt in diesem Wiki eine Vorlage mit Namen "Artikelseite".

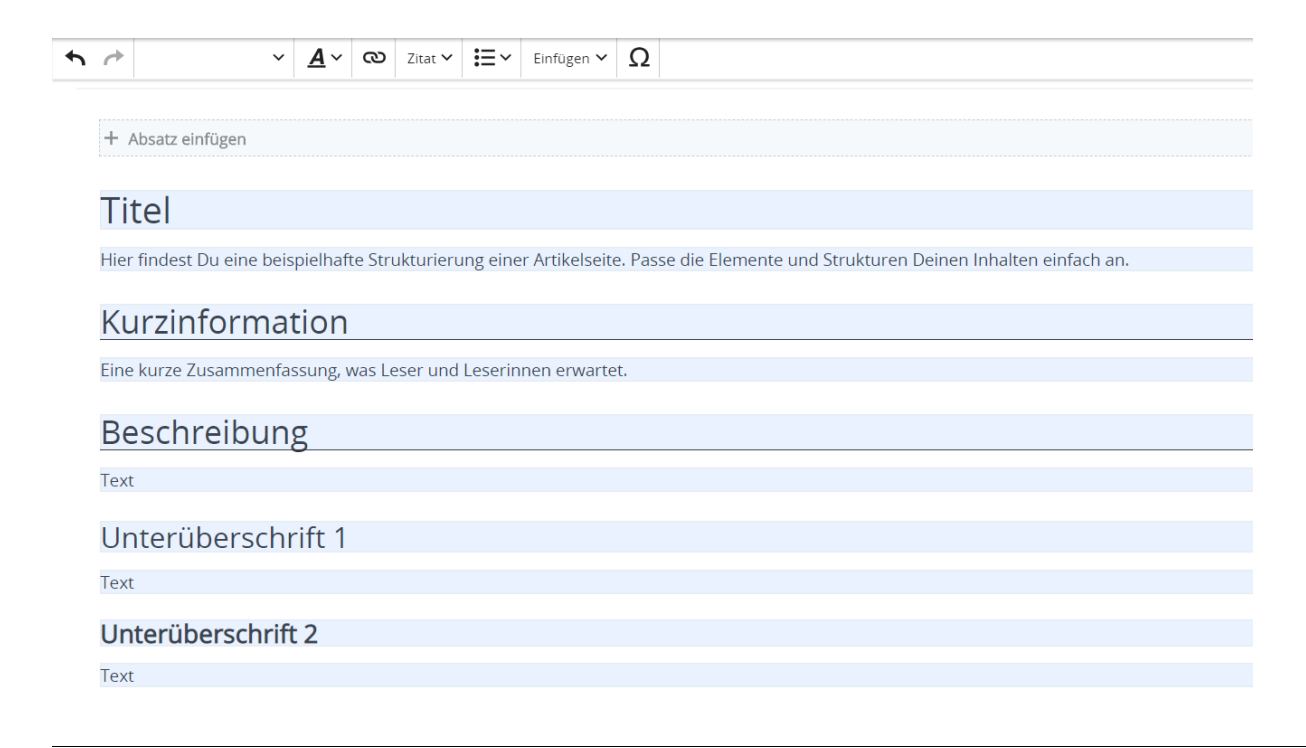

# <span id="page-12-0"></span>**1.3 Datenschutz ist wichtig**

[Versionsgeschichte interaktiv durchsuchen](https://wiki.oevsv.at) [VisuellWikitext](https://wiki.oevsv.at)

### **[Version vom 9. März 2021, 17:12 Uhr](#page-51-0) ( [Quelltext anzeigen\)](#page-51-0)**

[OE1VCC](https://wiki.oevsv.at/wiki/Benutzerin:OE1VCC) ([Diskussion](https://wiki.oevsv.at/w/index.php?title=Benutzerin_Diskussion:OE1VCC&action=view) | [Beiträge\)](https://wiki.oevsv.at/wiki/Spezial:Beitr%C3%A4ge/OE1VCC) K

[Markierung](https://wiki.oevsv.at/wiki/Spezial:Markierungen): 2017-Quelltext-Bearbeitung [← Zum vorherigen Versionsunterschied](#page-51-0) Zeile 1: Zeile 1:

− Eine Vorlageseite kann z.B. bei der Erstellung von neuen Seiten verwendet werden. Darin enthalten sind Hinweise zu gewünschten Strukturierungen oder Formatierungen.

===Vorlagen verwenden=== ===Vorlagen verwenden===

Auf einer (neuen) Seite in der

− Bearbeitungszeile auf Einfügen gehen – Vorlage.

[[Datei:Hilfebereich-Vorlage verwenden. png|alternativtext=Eine Vorlage verwenden |none|600px|Eine Vorlage verwenden]]

Dann nach dem Vorlagenamen suchen und entsprechend einfügen.

− diesem Wiki eine Vorlage mit Namen {{Box Note|boxtype=tip|Note text= Es gibt in

Artikelseite.}}

Damit können bestimmte Strukturen übernommen und dann einfach und schnell bearbeitet werden.

[[Datei: Hilfebereich-Neue Seite mit Vorlage. png |alternativtext=Eine neue Seite mit Vorlage hinzufügen|none|600px|Eine neue Seite mit Vorlage hinzufügen]]

# **[Version vom 9. März 2021, 17:14 Uhr](#page-51-0) ( [Quelltext anzeigen\)](#page-51-0)**

[OE1VCC](https://wiki.oevsv.at/wiki/Benutzerin:OE1VCC) [\(Diskussion](https://wiki.oevsv.at/w/index.php?title=Benutzerin_Diskussion:OE1VCC&action=view) | [Beiträge](https://wiki.oevsv.at/wiki/Spezial:Beitr%C3%A4ge/OE1VCC)) K

[Markierung:](https://wiki.oevsv.at/wiki/Spezial:Markierungen) [Visuelle Bearbeitung](https://wiki.oevsv.at/w/index.php?title=Project:VisualEditor&action=view) [Zum nächsten Versionsunterschied →](#page-51-0)

=Vorlagen= =Vorlagen=

Eine Vorlageseite kann z.B. bei der Erstellung von neuen Seiten verwendet werden. Darin

+ sind Hinweise zu gewünschten Strukturierungen oder Formatierungen enthalten.

- Auf einer (neuen) Seite in der
- + Bearbeitungszeile auf Einfügen gehen → Vorlage.

[[Datei:Hilfebereich-Vorlage verwenden. png|alternativtext=Eine Vorlage verwenden |none|600px|Eine Vorlage verwenden]]

Dann nach dem Vorlagenamen suchen und entsprechend einfügen.

+ in diesem Wiki eine Vorlage mit Namen <u>"</u> {{Box Note|boxtype=tip|Note text= Es gibt

Artikelseite".}}

Damit können bestimmte Strukturen übernommen und dann einfach und schnell bearbeitet werden.

+

 $+$   **/** $>$ 

# **Vorlagen**

Eine Vorlageseite kann z.B. bei der Erstellung von neuen Seiten verwendet werden. Darin sind Hinweise zu gewünschten Strukturierungen oder Formatierungen enthalten.

### **Vorlagen verwenden**

Auf einer (neuen) Seite in der Bearbeitungszeile auf Einfügen gehen → Vorlage.

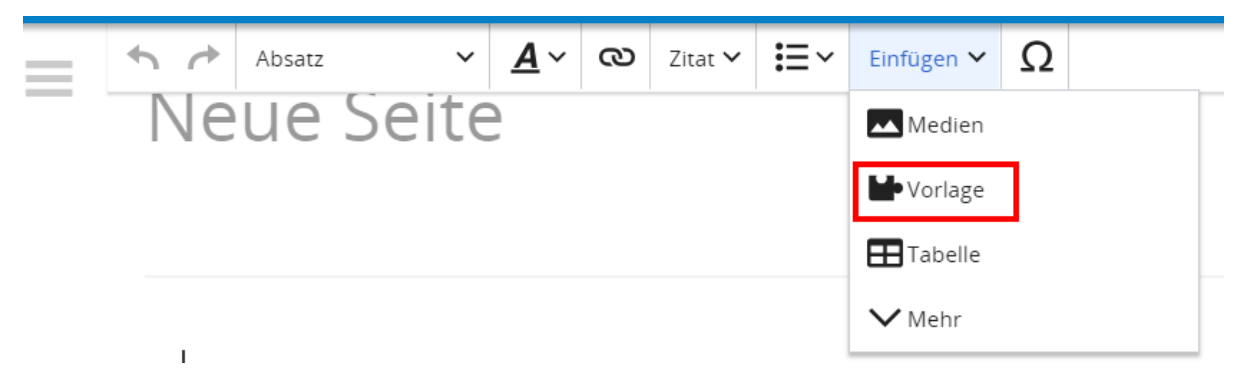

Dann nach dem Vorlagenamen suchen und entsprechend einfügen.

**Tipp:** Es gibt in diesem Wiki eine Vorlage mit Namen "Artikelseite".

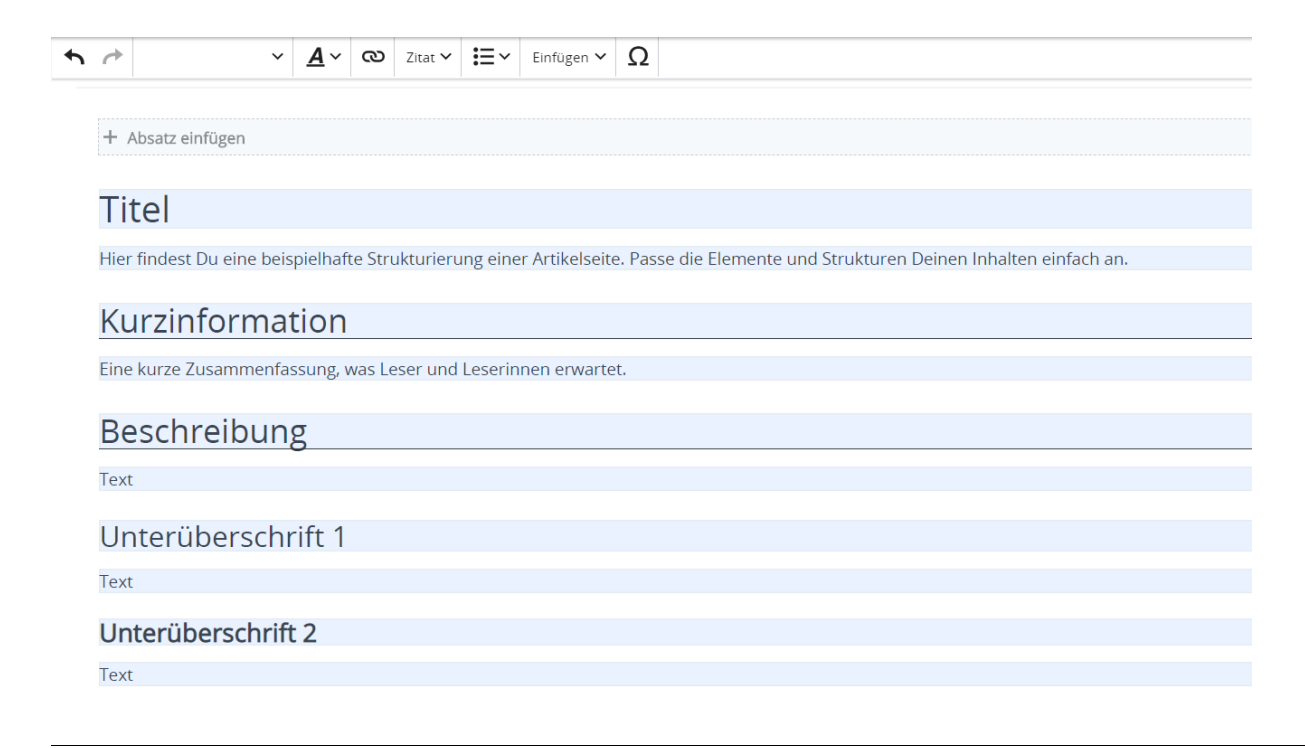

# <span id="page-15-0"></span>**1.4 Tipps für einen guten Artikel**

[Versionsgeschichte interaktiv durchsuchen](https://wiki.oevsv.at) [VisuellWikitext](https://wiki.oevsv.at)

### **[Version vom 9. März 2021, 17:12 Uhr](#page-51-0) ( [Quelltext anzeigen\)](#page-51-0)**

[OE1VCC](https://wiki.oevsv.at/wiki/Benutzerin:OE1VCC) ([Diskussion](https://wiki.oevsv.at/w/index.php?title=Benutzerin_Diskussion:OE1VCC&action=view) | [Beiträge\)](https://wiki.oevsv.at/wiki/Spezial:Beitr%C3%A4ge/OE1VCC) K

[Markierung](https://wiki.oevsv.at/wiki/Spezial:Markierungen): 2017-Quelltext-Bearbeitung [← Zum vorherigen Versionsunterschied](#page-51-0) Zeile 1: Zeile 1:

− Eine Vorlageseite kann z.B. bei der Erstellung von neuen Seiten verwendet werden. Darin enthalten sind Hinweise zu gewünschten Strukturierungen oder Formatierungen.

===Vorlagen verwenden=== ===Vorlagen verwenden===

Auf einer (neuen) Seite in der

− Bearbeitungszeile auf Einfügen gehen – Vorlage.

[[Datei:Hilfebereich-Vorlage verwenden. png|alternativtext=Eine Vorlage verwenden |none|600px|Eine Vorlage verwenden]]

Dann nach dem Vorlagenamen suchen und entsprechend einfügen.

− diesem Wiki eine Vorlage mit Namen {{Box Note|boxtype=tip|Note text= Es gibt in

Artikelseite.}}

Damit können bestimmte Strukturen übernommen und dann einfach und schnell bearbeitet werden.

[[Datei: Hilfebereich-Neue Seite mit Vorlage. png |alternativtext=Eine neue Seite mit Vorlage hinzufügen|none|600px|Eine neue Seite mit Vorlage hinzufügen]]

#### **[Version vom 9. März 2021, 17:14 Uhr](#page-51-0) ( [Quelltext anzeigen\)](#page-51-0)** [OE1VCC](https://wiki.oevsv.at/wiki/Benutzerin:OE1VCC) [\(Diskussion](https://wiki.oevsv.at/w/index.php?title=Benutzerin_Diskussion:OE1VCC&action=view) | [Beiträge](https://wiki.oevsv.at/wiki/Spezial:Beitr%C3%A4ge/OE1VCC))

K

[Markierung:](https://wiki.oevsv.at/wiki/Spezial:Markierungen) [Visuelle Bearbeitung](https://wiki.oevsv.at/w/index.php?title=Project:VisualEditor&action=view) [Zum nächsten Versionsunterschied →](#page-51-0)

=Vorlagen= =Vorlagen=

Eine Vorlageseite kann z.B. bei der Erstellung von neuen Seiten verwendet werden. Darin

+ sind Hinweise zu gewünschten Strukturierungen oder Formatierungen enthalten.

- Auf einer (neuen) Seite in der
- + Bearbeitungszeile auf Einfügen gehen → Vorlage.

[[Datei:Hilfebereich-Vorlage verwenden. png|alternativtext=Eine Vorlage verwenden |none|600px|Eine Vorlage verwenden]]

Dann nach dem Vorlagenamen suchen und entsprechend einfügen.

+ in diesem Wiki eine Vorlage mit Namen <u>"</u> {{Box Note|boxtype=tip|Note text= Es gibt

Artikelseite".}}

Damit können bestimmte Strukturen übernommen und dann einfach und schnell bearbeitet werden.

+

 $+$   **/** $>$ 

# **Vorlagen**

Eine Vorlageseite kann z.B. bei der Erstellung von neuen Seiten verwendet werden. Darin sind Hinweise zu gewünschten Strukturierungen oder Formatierungen enthalten.

### **Vorlagen verwenden**

Auf einer (neuen) Seite in der Bearbeitungszeile auf Einfügen gehen → Vorlage.

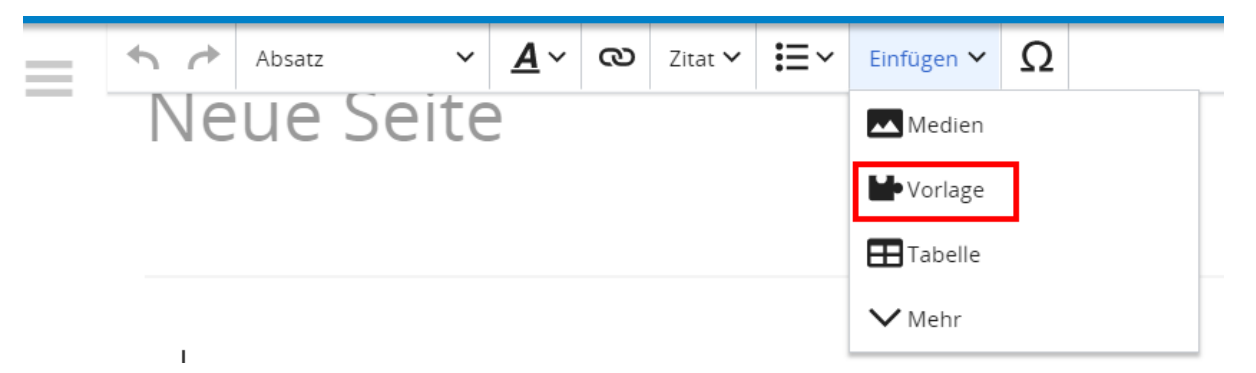

Dann nach dem Vorlagenamen suchen und entsprechend einfügen.

**Tipp:** Es gibt in diesem Wiki eine Vorlage mit Namen "Artikelseite".

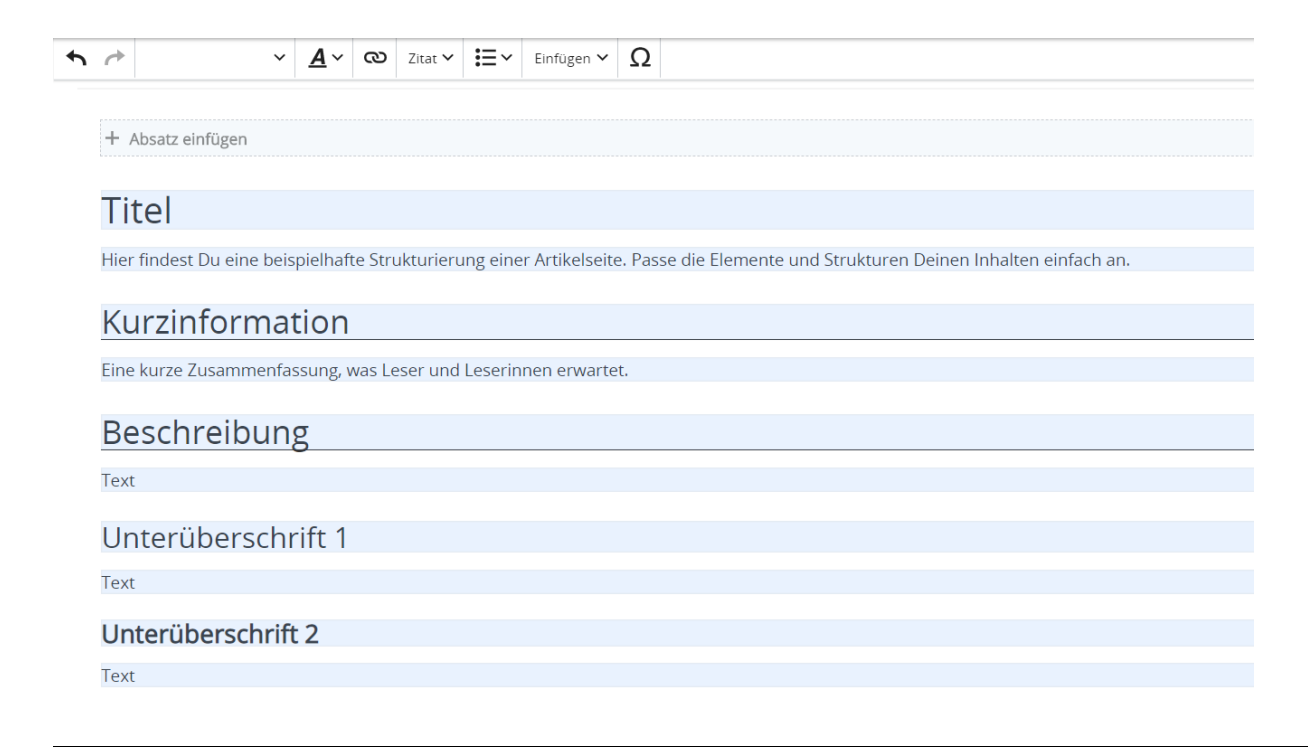

# <span id="page-18-0"></span>**2 Die Hilfe im Überblick**

[Versionsgeschichte interaktiv durchsuchen](https://wiki.oevsv.at) [VisuellWikitext](https://wiki.oevsv.at)

### **[Version vom 9. März 2021, 17:12 Uhr](#page-51-0) ( [Quelltext anzeigen\)](#page-51-0)**

[OE1VCC](https://wiki.oevsv.at/wiki/Benutzerin:OE1VCC) ([Diskussion](https://wiki.oevsv.at/w/index.php?title=Benutzerin_Diskussion:OE1VCC&action=view) | [Beiträge\)](https://wiki.oevsv.at/wiki/Spezial:Beitr%C3%A4ge/OE1VCC) K

[Markierung](https://wiki.oevsv.at/wiki/Spezial:Markierungen): 2017-Quelltext-Bearbeitung [← Zum vorherigen Versionsunterschied](#page-51-0) Zeile 1: Zeile 1:

− Eine Vorlageseite kann z.B. bei der Erstellung von neuen Seiten verwendet werden. Darin enthalten sind Hinweise zu gewünschten Strukturierungen oder Formatierungen.

===Vorlagen verwenden=== ===Vorlagen verwenden===

Auf einer (neuen) Seite in der

− Bearbeitungszeile auf Einfügen gehen – Vorlage.

[[Datei:Hilfebereich-Vorlage verwenden. png|alternativtext=Eine Vorlage verwenden |none|600px|Eine Vorlage verwenden]]

Dann nach dem Vorlagenamen suchen und entsprechend einfügen.

− diesem Wiki eine Vorlage mit Namen {{Box Note|boxtype=tip|Note text= Es gibt in

Artikelseite.}}

Damit können bestimmte Strukturen übernommen und dann einfach und schnell bearbeitet werden.

[[Datei: Hilfebereich-Neue Seite mit Vorlage. png |alternativtext=Eine neue Seite mit Vorlage hinzufügen|none|600px|Eine neue Seite mit Vorlage hinzufügen]]

# **[Version vom 9. März 2021, 17:14 Uhr](#page-51-0) ( [Quelltext anzeigen\)](#page-51-0)**

[OE1VCC](https://wiki.oevsv.at/wiki/Benutzerin:OE1VCC) [\(Diskussion](https://wiki.oevsv.at/w/index.php?title=Benutzerin_Diskussion:OE1VCC&action=view) | [Beiträge](https://wiki.oevsv.at/wiki/Spezial:Beitr%C3%A4ge/OE1VCC)) K

[Markierung:](https://wiki.oevsv.at/wiki/Spezial:Markierungen) [Visuelle Bearbeitung](https://wiki.oevsv.at/w/index.php?title=Project:VisualEditor&action=view) [Zum nächsten Versionsunterschied →](#page-51-0)

=Vorlagen= =Vorlagen=

Eine Vorlageseite kann z.B. bei der Erstellung von neuen Seiten verwendet werden. Darin

+ sind Hinweise zu gewünschten Strukturierungen oder Formatierungen enthalten.

- Auf einer (neuen) Seite in der
- + Bearbeitungszeile auf Einfügen gehen → Vorlage.

[[Datei:Hilfebereich-Vorlage verwenden. png|alternativtext=Eine Vorlage verwenden |none|600px|Eine Vorlage verwenden]]

Dann nach dem Vorlagenamen suchen und entsprechend einfügen.

+ in diesem Wiki eine Vorlage mit Namen <u>"</u> {{Box Note|boxtype=tip|Note text= Es gibt

Artikelseite".}}

Damit können bestimmte Strukturen übernommen und dann einfach und schnell bearbeitet werden.

+

 $+$   **/** $>$ 

# **Vorlagen**

Eine Vorlageseite kann z.B. bei der Erstellung von neuen Seiten verwendet werden. Darin sind Hinweise zu gewünschten Strukturierungen oder Formatierungen enthalten.

### **Vorlagen verwenden**

Auf einer (neuen) Seite in der Bearbeitungszeile auf Einfügen gehen → Vorlage.

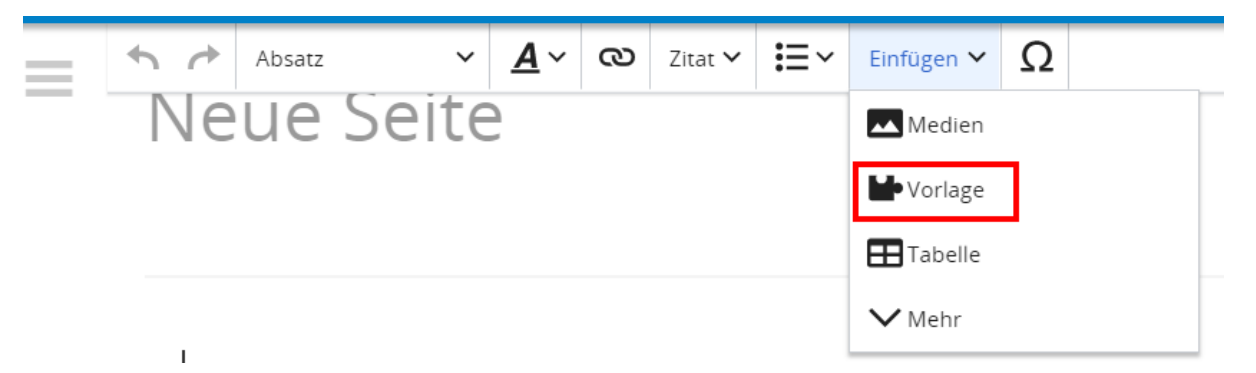

Dann nach dem Vorlagenamen suchen und entsprechend einfügen.

**Tipp:** Es gibt in diesem Wiki eine Vorlage mit Namen "Artikelseite".

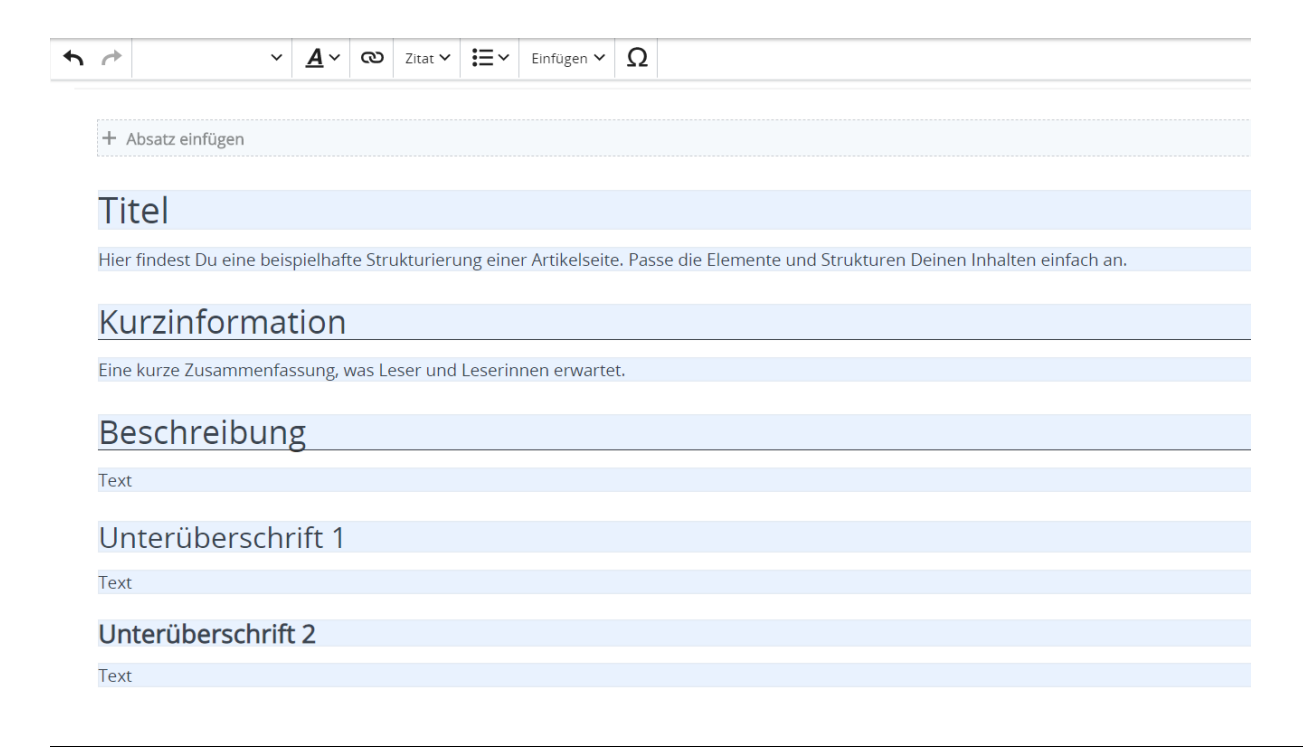

# <span id="page-21-0"></span>**2.1 Navigation im Wiki**

[Versionsgeschichte interaktiv durchsuchen](https://wiki.oevsv.at) [VisuellWikitext](https://wiki.oevsv.at)

### **[Version vom 9. März 2021, 17:12 Uhr](#page-51-0) ( [Quelltext anzeigen\)](#page-51-0)**

[OE1VCC](https://wiki.oevsv.at/wiki/Benutzerin:OE1VCC) ([Diskussion](https://wiki.oevsv.at/w/index.php?title=Benutzerin_Diskussion:OE1VCC&action=view) | [Beiträge\)](https://wiki.oevsv.at/wiki/Spezial:Beitr%C3%A4ge/OE1VCC) K

[Markierung](https://wiki.oevsv.at/wiki/Spezial:Markierungen): 2017-Quelltext-Bearbeitung [← Zum vorherigen Versionsunterschied](#page-51-0) Zeile 1: Zeile 1:

− Eine Vorlageseite kann z.B. bei der Erstellung von neuen Seiten verwendet werden. Darin enthalten sind Hinweise zu gewünschten Strukturierungen oder Formatierungen.

===Vorlagen verwenden=== ===Vorlagen verwenden===

Auf einer (neuen) Seite in der

− Bearbeitungszeile auf Einfügen gehen – Vorlage.

[[Datei:Hilfebereich-Vorlage verwenden. png|alternativtext=Eine Vorlage verwenden |none|600px|Eine Vorlage verwenden]]

Dann nach dem Vorlagenamen suchen und entsprechend einfügen.

− diesem Wiki eine Vorlage mit Namen {{Box Note|boxtype=tip|Note text= Es gibt in

Artikelseite.}}

Damit können bestimmte Strukturen übernommen und dann einfach und schnell bearbeitet werden.

[[Datei: Hilfebereich-Neue Seite mit Vorlage. png |alternativtext=Eine neue Seite mit Vorlage hinzufügen|none|600px|Eine neue Seite mit Vorlage hinzufügen]]

# **[Version vom 9. März 2021, 17:14 Uhr](#page-51-0) ( [Quelltext anzeigen\)](#page-51-0)**

[OE1VCC](https://wiki.oevsv.at/wiki/Benutzerin:OE1VCC) [\(Diskussion](https://wiki.oevsv.at/w/index.php?title=Benutzerin_Diskussion:OE1VCC&action=view) | [Beiträge](https://wiki.oevsv.at/wiki/Spezial:Beitr%C3%A4ge/OE1VCC)) K

[Markierung:](https://wiki.oevsv.at/wiki/Spezial:Markierungen) [Visuelle Bearbeitung](https://wiki.oevsv.at/w/index.php?title=Project:VisualEditor&action=view) [Zum nächsten Versionsunterschied →](#page-51-0)

=Vorlagen= =Vorlagen=

Eine Vorlageseite kann z.B. bei der Erstellung von neuen Seiten verwendet werden. Darin

+ sind Hinweise zu gewünschten Strukturierungen oder Formatierungen enthalten.

- Auf einer (neuen) Seite in der
- + Bearbeitungszeile auf Einfügen gehen → Vorlage.

[[Datei:Hilfebereich-Vorlage verwenden. png|alternativtext=Eine Vorlage verwenden |none|600px|Eine Vorlage verwenden]]

Dann nach dem Vorlagenamen suchen und entsprechend einfügen.

+ in diesem Wiki eine Vorlage mit Namen <u>"</u> {{Box Note|boxtype=tip|Note text= Es gibt

Artikelseite".}}

Damit können bestimmte Strukturen übernommen und dann einfach und schnell bearbeitet werden.

+

 $+$   **/** $>$ 

# **Vorlagen**

Eine Vorlageseite kann z.B. bei der Erstellung von neuen Seiten verwendet werden. Darin sind Hinweise zu gewünschten Strukturierungen oder Formatierungen enthalten.

### **Vorlagen verwenden**

Auf einer (neuen) Seite in der Bearbeitungszeile auf Einfügen gehen → Vorlage.

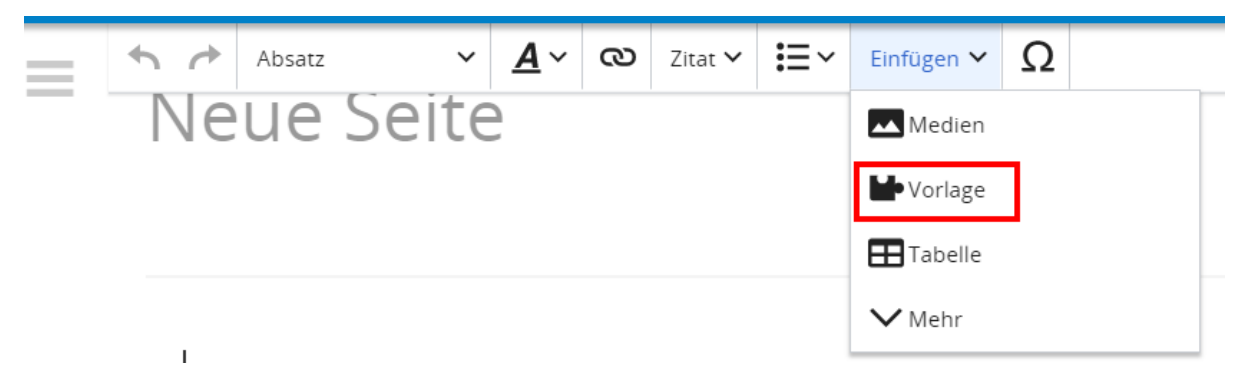

Dann nach dem Vorlagenamen suchen und entsprechend einfügen.

**Tipp:** Es gibt in diesem Wiki eine Vorlage mit Namen "Artikelseite".

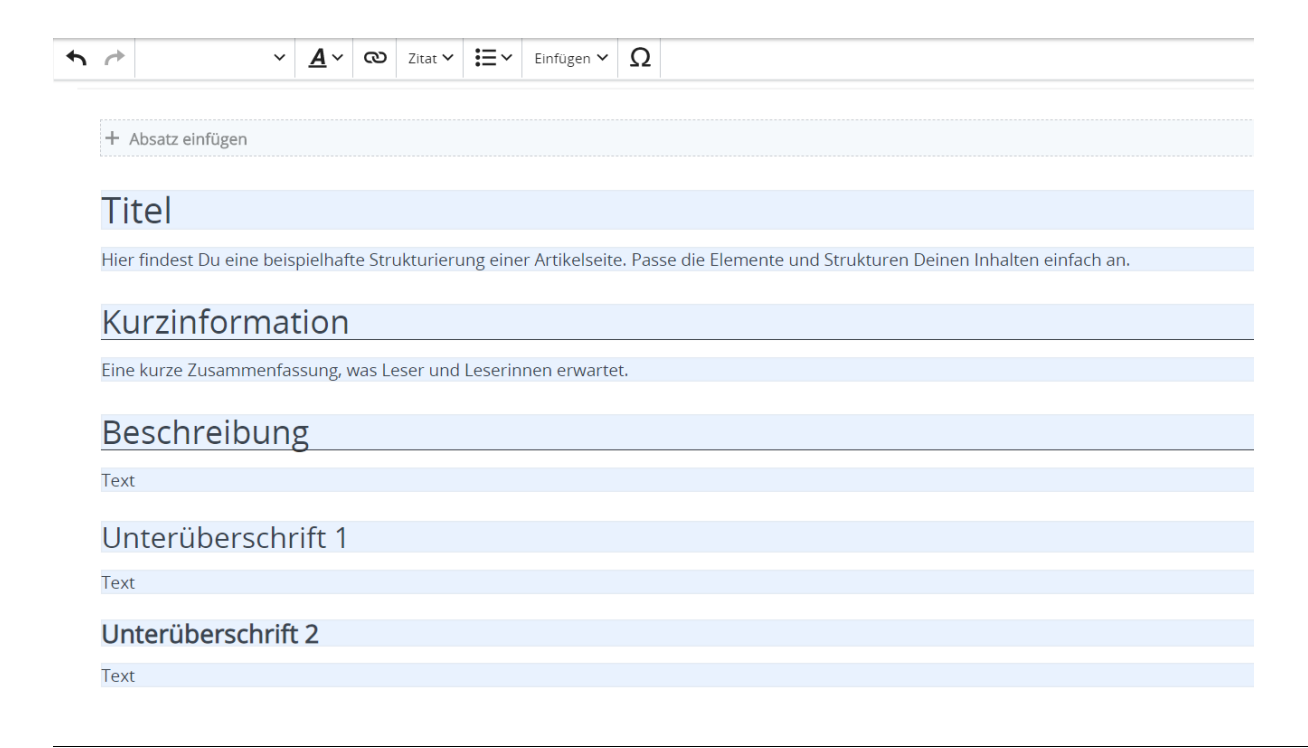

# <span id="page-24-0"></span>**2.2 Visueller Editor und Quellcode**

[Versionsgeschichte interaktiv durchsuchen](https://wiki.oevsv.at) [VisuellWikitext](https://wiki.oevsv.at)

### **[Version vom 9. März 2021, 17:12 Uhr](#page-51-0) ( [Quelltext anzeigen\)](#page-51-0)**

[OE1VCC](https://wiki.oevsv.at/wiki/Benutzerin:OE1VCC) ([Diskussion](https://wiki.oevsv.at/w/index.php?title=Benutzerin_Diskussion:OE1VCC&action=view) | [Beiträge\)](https://wiki.oevsv.at/wiki/Spezial:Beitr%C3%A4ge/OE1VCC) K

[Markierung](https://wiki.oevsv.at/wiki/Spezial:Markierungen): 2017-Quelltext-Bearbeitung [← Zum vorherigen Versionsunterschied](#page-51-0) Zeile 1: Zeile 1:

− Eine Vorlageseite kann z.B. bei der Erstellung von neuen Seiten verwendet werden. Darin enthalten sind Hinweise zu gewünschten Strukturierungen oder Formatierungen.

===Vorlagen verwenden=== ===Vorlagen verwenden===

Auf einer (neuen) Seite in der

− Bearbeitungszeile auf Einfügen gehen – Vorlage.

[[Datei:Hilfebereich-Vorlage verwenden. png|alternativtext=Eine Vorlage verwenden |none|600px|Eine Vorlage verwenden]]

Dann nach dem Vorlagenamen suchen und entsprechend einfügen.

− diesem Wiki eine Vorlage mit Namen {{Box Note|boxtype=tip|Note text= Es gibt in

Artikelseite.}}

Damit können bestimmte Strukturen übernommen und dann einfach und schnell bearbeitet werden.

[[Datei: Hilfebereich-Neue Seite mit Vorlage. png |alternativtext=Eine neue Seite mit Vorlage hinzufügen|none|600px|Eine neue Seite mit Vorlage hinzufügen]]

#### **[Version vom 9. März 2021, 17:14 Uhr](#page-51-0) ( [Quelltext anzeigen\)](#page-51-0)** [OE1VCC](https://wiki.oevsv.at/wiki/Benutzerin:OE1VCC) [\(Diskussion](https://wiki.oevsv.at/w/index.php?title=Benutzerin_Diskussion:OE1VCC&action=view) | [Beiträge](https://wiki.oevsv.at/wiki/Spezial:Beitr%C3%A4ge/OE1VCC))

K

[Markierung:](https://wiki.oevsv.at/wiki/Spezial:Markierungen) [Visuelle Bearbeitung](https://wiki.oevsv.at/w/index.php?title=Project:VisualEditor&action=view) [Zum nächsten Versionsunterschied →](#page-51-0)

=Vorlagen= =Vorlagen=

Eine Vorlageseite kann z.B. bei der Erstellung von neuen Seiten verwendet werden. Darin

+ sind Hinweise zu gewünschten Strukturierungen oder Formatierungen enthalten.

- Auf einer (neuen) Seite in der
- + Bearbeitungszeile auf Einfügen gehen → Vorlage.

[[Datei:Hilfebereich-Vorlage verwenden. png|alternativtext=Eine Vorlage verwenden |none|600px|Eine Vorlage verwenden]]

Dann nach dem Vorlagenamen suchen und entsprechend einfügen.

+ in diesem Wiki eine Vorlage mit Namen <u>"</u> {{Box Note|boxtype=tip|Note text= Es gibt

Artikelseite".}}

Damit können bestimmte Strukturen übernommen und dann einfach und schnell bearbeitet werden.

+

 $+$   **/** $>$ 

# **Vorlagen**

Eine Vorlageseite kann z.B. bei der Erstellung von neuen Seiten verwendet werden. Darin sind Hinweise zu gewünschten Strukturierungen oder Formatierungen enthalten.

### **Vorlagen verwenden**

Auf einer (neuen) Seite in der Bearbeitungszeile auf Einfügen gehen → Vorlage.

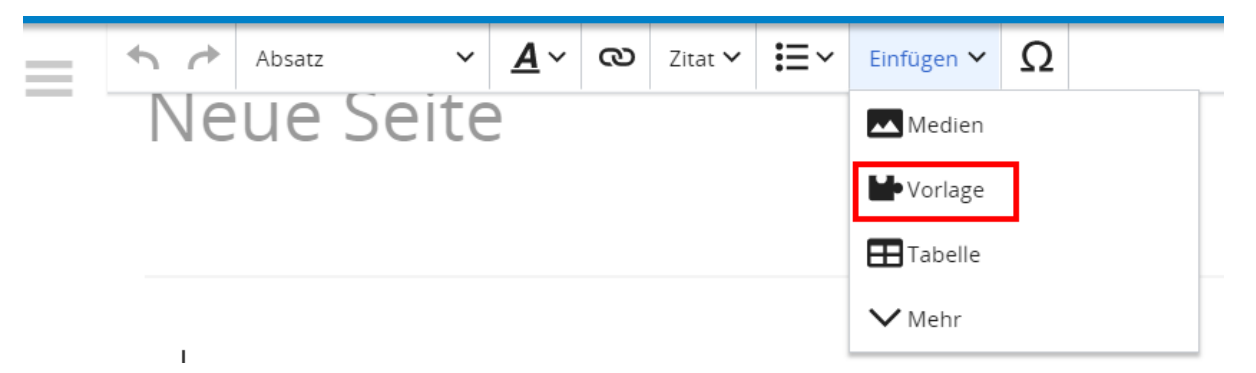

Dann nach dem Vorlagenamen suchen und entsprechend einfügen.

**Tipp:** Es gibt in diesem Wiki eine Vorlage mit Namen "Artikelseite".

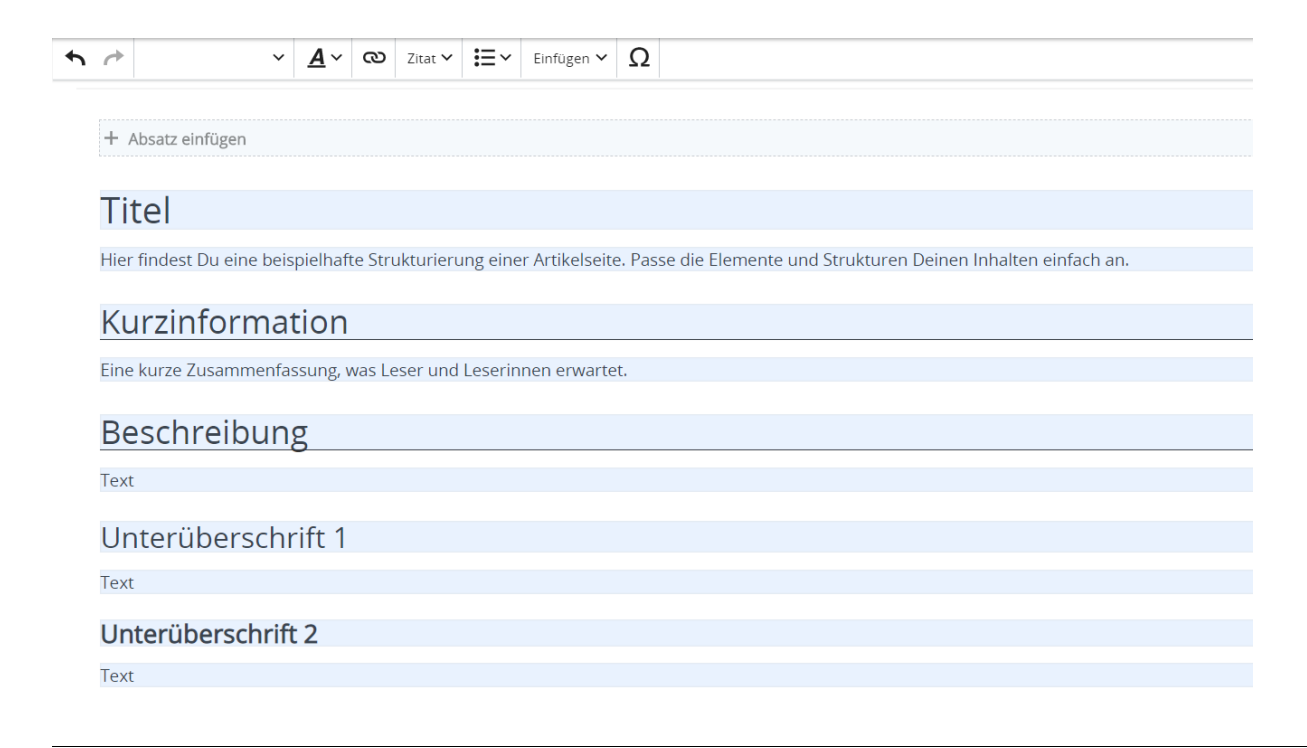

# <span id="page-27-0"></span>**2.3 Responsive Design**

[Versionsgeschichte interaktiv durchsuchen](https://wiki.oevsv.at) [VisuellWikitext](https://wiki.oevsv.at)

### **[Version vom 9. März 2021, 17:12 Uhr](#page-51-0) ( [Quelltext anzeigen\)](#page-51-0)**

[OE1VCC](https://wiki.oevsv.at/wiki/Benutzerin:OE1VCC) ([Diskussion](https://wiki.oevsv.at/w/index.php?title=Benutzerin_Diskussion:OE1VCC&action=view) | [Beiträge\)](https://wiki.oevsv.at/wiki/Spezial:Beitr%C3%A4ge/OE1VCC) K

[Markierung](https://wiki.oevsv.at/wiki/Spezial:Markierungen): 2017-Quelltext-Bearbeitung [← Zum vorherigen Versionsunterschied](#page-51-0) Zeile 1: Zeile 1:

− Eine Vorlageseite kann z.B. bei der Erstellung von neuen Seiten verwendet werden. Darin enthalten sind Hinweise zu gewünschten Strukturierungen oder Formatierungen.

===Vorlagen verwenden=== ===Vorlagen verwenden===

Auf einer (neuen) Seite in der

− Bearbeitungszeile auf Einfügen gehen – Vorlage.

[[Datei:Hilfebereich-Vorlage verwenden. png|alternativtext=Eine Vorlage verwenden |none|600px|Eine Vorlage verwenden]]

Dann nach dem Vorlagenamen suchen und entsprechend einfügen.

− diesem Wiki eine Vorlage mit Namen {{Box Note|boxtype=tip|Note text= Es gibt in

Artikelseite.}}

Damit können bestimmte Strukturen übernommen und dann einfach und schnell bearbeitet werden.

[[Datei: Hilfebereich-Neue Seite mit Vorlage. png |alternativtext=Eine neue Seite mit Vorlage hinzufügen|none|600px|Eine neue Seite mit Vorlage hinzufügen]]

# **[Version vom 9. März 2021, 17:14 Uhr](#page-51-0) ( [Quelltext anzeigen\)](#page-51-0)**

[OE1VCC](https://wiki.oevsv.at/wiki/Benutzerin:OE1VCC) [\(Diskussion](https://wiki.oevsv.at/w/index.php?title=Benutzerin_Diskussion:OE1VCC&action=view) | [Beiträge](https://wiki.oevsv.at/wiki/Spezial:Beitr%C3%A4ge/OE1VCC)) K

[Markierung:](https://wiki.oevsv.at/wiki/Spezial:Markierungen) [Visuelle Bearbeitung](https://wiki.oevsv.at/w/index.php?title=Project:VisualEditor&action=view) [Zum nächsten Versionsunterschied →](#page-51-0)

=Vorlagen= =Vorlagen=

Eine Vorlageseite kann z.B. bei der Erstellung von neuen Seiten verwendet werden. Darin

+ sind Hinweise zu gewünschten Strukturierungen oder Formatierungen enthalten.

- Auf einer (neuen) Seite in der
- + Bearbeitungszeile auf Einfügen gehen → Vorlage.

[[Datei:Hilfebereich-Vorlage verwenden. png|alternativtext=Eine Vorlage verwenden |none|600px|Eine Vorlage verwenden]]

Dann nach dem Vorlagenamen suchen und entsprechend einfügen.

+ in diesem Wiki eine Vorlage mit Namen <u>"</u> {{Box Note|boxtype=tip|Note text= Es gibt

Artikelseite".}}

Damit können bestimmte Strukturen übernommen und dann einfach und schnell bearbeitet werden.

+

 $+$   **/** $>$ 

# **Vorlagen**

Eine Vorlageseite kann z.B. bei der Erstellung von neuen Seiten verwendet werden. Darin sind Hinweise zu gewünschten Strukturierungen oder Formatierungen enthalten.

### **Vorlagen verwenden**

Auf einer (neuen) Seite in der Bearbeitungszeile auf Einfügen gehen → Vorlage.

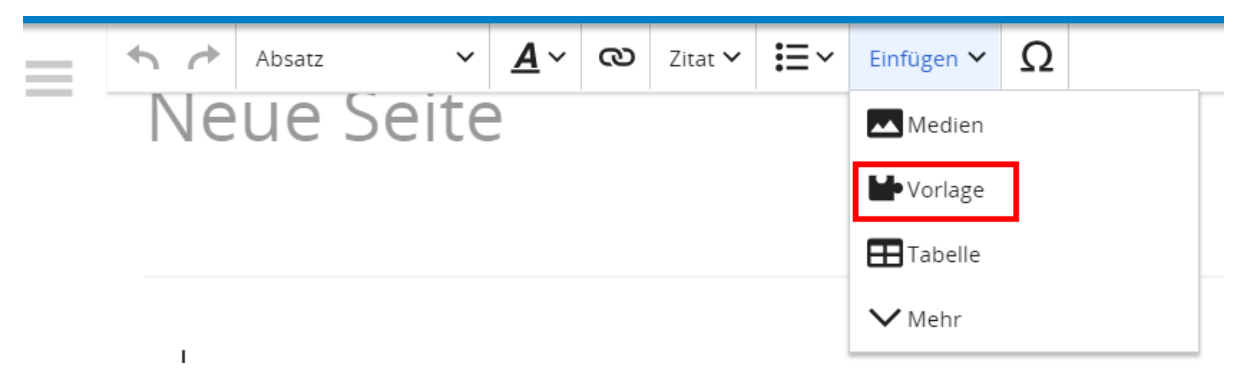

Dann nach dem Vorlagenamen suchen und entsprechend einfügen.

**Tipp:** Es gibt in diesem Wiki eine Vorlage mit Namen "Artikelseite".

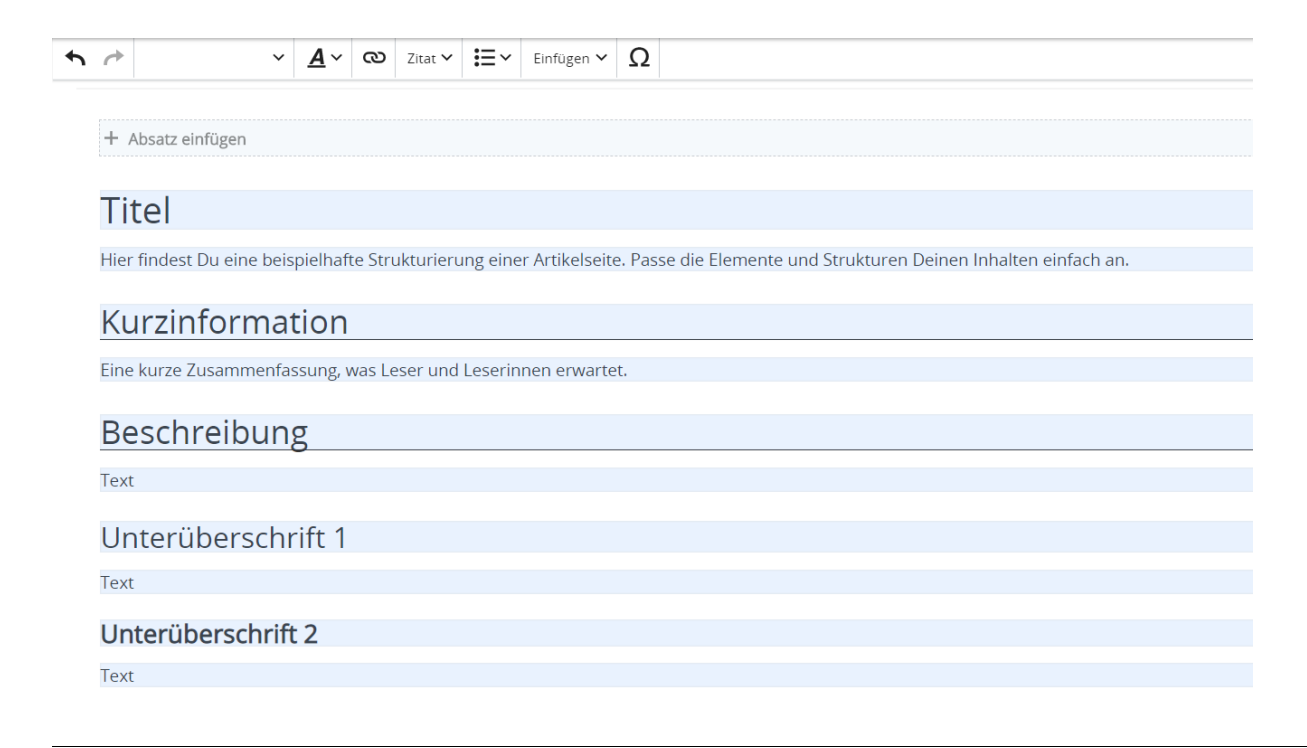

# <span id="page-30-0"></span>**3 Seiten erstellen und bearbeiten**

### [Versionsgeschichte interaktiv durchsuchen](https://wiki.oevsv.at) [VisuellWikitext](https://wiki.oevsv.at)

### **[Version vom 9. März 2021, 17:12 Uhr](#page-51-0) ( [Quelltext anzeigen\)](#page-51-0)**

[OE1VCC](https://wiki.oevsv.at/wiki/Benutzerin:OE1VCC) ([Diskussion](https://wiki.oevsv.at/w/index.php?title=Benutzerin_Diskussion:OE1VCC&action=view) | [Beiträge\)](https://wiki.oevsv.at/wiki/Spezial:Beitr%C3%A4ge/OE1VCC) K

[Markierung](https://wiki.oevsv.at/wiki/Spezial:Markierungen): 2017-Quelltext-Bearbeitung [← Zum vorherigen Versionsunterschied](#page-51-0) Zeile 1: Zeile 1:

− Eine Vorlageseite kann z.B. bei der Erstellung von neuen Seiten verwendet werden. Darin enthalten sind Hinweise zu gewünschten Strukturierungen oder Formatierungen.

===Vorlagen verwenden=== ===Vorlagen verwenden===

Auf einer (neuen) Seite in der

− Bearbeitungszeile auf Einfügen gehen – Vorlage.

[[Datei:Hilfebereich-Vorlage verwenden. png|alternativtext=Eine Vorlage verwenden |none|600px|Eine Vorlage verwenden]]

Dann nach dem Vorlagenamen suchen und entsprechend einfügen.

− diesem Wiki eine Vorlage mit Namen {{Box Note|boxtype=tip|Note text= Es gibt in

Artikelseite.}}

Damit können bestimmte Strukturen übernommen und dann einfach und schnell bearbeitet werden.

[[Datei: Hilfebereich-Neue Seite mit Vorlage. png |alternativtext=Eine neue Seite mit Vorlage hinzufügen|none|600px|Eine neue Seite mit Vorlage hinzufügen]]

#### **[Version vom 9. März 2021, 17:14 Uhr](#page-51-0) ( [Quelltext anzeigen\)](#page-51-0)** [OE1VCC](https://wiki.oevsv.at/wiki/Benutzerin:OE1VCC) [\(Diskussion](https://wiki.oevsv.at/w/index.php?title=Benutzerin_Diskussion:OE1VCC&action=view) | [Beiträge](https://wiki.oevsv.at/wiki/Spezial:Beitr%C3%A4ge/OE1VCC))

K

[Markierung:](https://wiki.oevsv.at/wiki/Spezial:Markierungen) [Visuelle Bearbeitung](https://wiki.oevsv.at/w/index.php?title=Project:VisualEditor&action=view) [Zum nächsten Versionsunterschied →](#page-51-0)

=Vorlagen= =Vorlagen=

Eine Vorlageseite kann z.B. bei der Erstellung von neuen Seiten verwendet werden. Darin

+ sind Hinweise zu gewünschten Strukturierungen oder Formatierungen enthalten.

Auf einer (neuen) Seite in der

+ Bearbeitungszeile auf Einfügen gehen → Vorlage.

[[Datei:Hilfebereich-Vorlage verwenden. png|alternativtext=Eine Vorlage verwenden |none|600px|Eine Vorlage verwenden]]

Dann nach dem Vorlagenamen suchen und entsprechend einfügen.

+ in diesem Wiki eine Vorlage mit Namen <u>"</u> {{Box Note|boxtype=tip|Note text= Es gibt

Artikelseite".}}

Damit können bestimmte Strukturen übernommen und dann einfach und schnell bearbeitet werden.

+

 $+$   **/** $>$ 

# **Vorlagen**

Eine Vorlageseite kann z.B. bei der Erstellung von neuen Seiten verwendet werden. Darin sind Hinweise zu gewünschten Strukturierungen oder Formatierungen enthalten.

### **Vorlagen verwenden**

Auf einer (neuen) Seite in der Bearbeitungszeile auf Einfügen gehen → Vorlage.

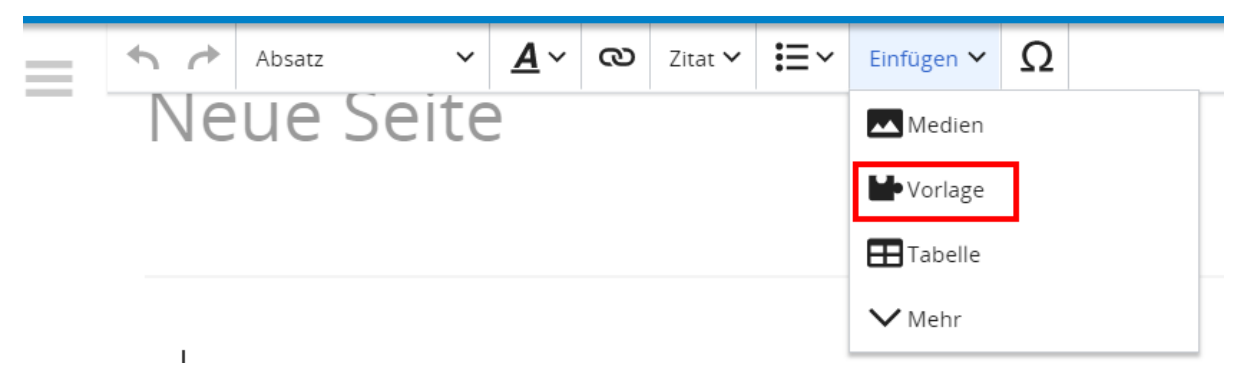

Dann nach dem Vorlagenamen suchen und entsprechend einfügen.

**Tipp:** Es gibt in diesem Wiki eine Vorlage mit Namen "Artikelseite".

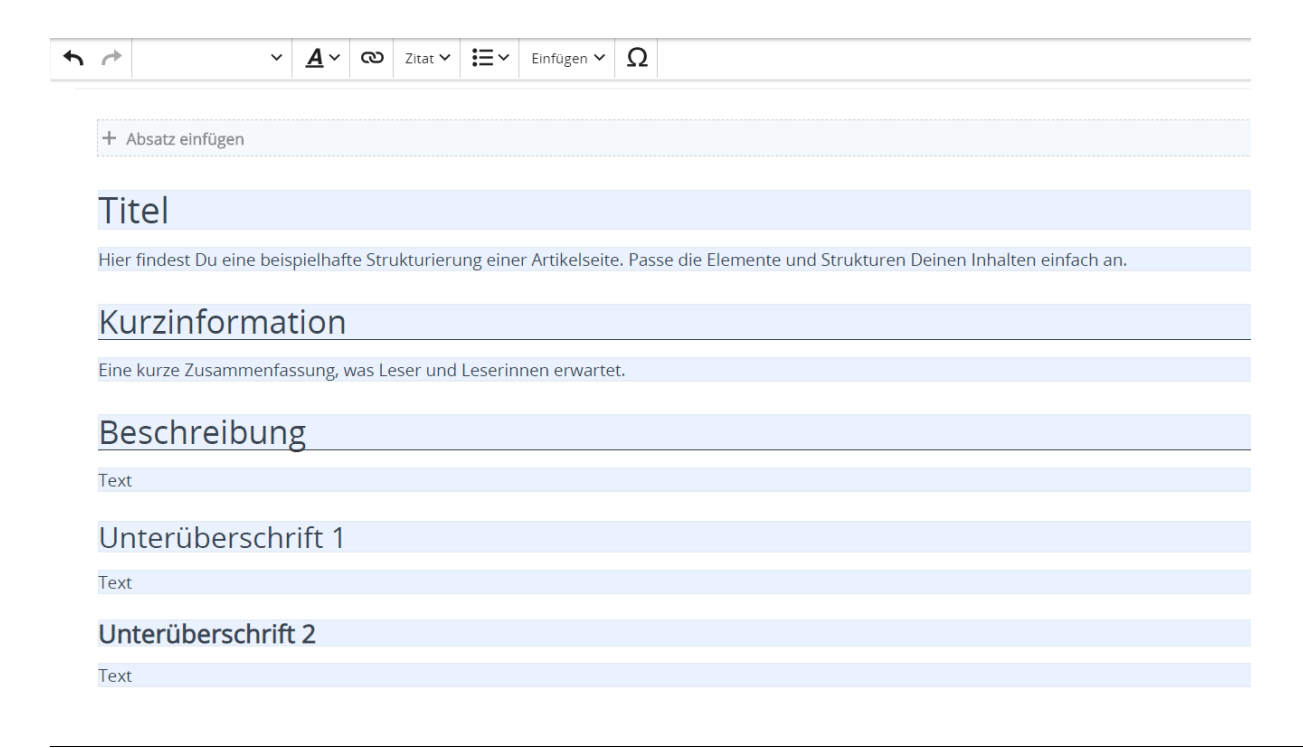

# <span id="page-33-0"></span>**3.1 Seitenlayout**

[Versionsgeschichte interaktiv durchsuchen](https://wiki.oevsv.at) [VisuellWikitext](https://wiki.oevsv.at)

**[Version vom 9. März 2021, 17:12 Uhr](#page-51-0) ( [Quelltext anzeigen\)](#page-51-0)**

[OE1VCC](https://wiki.oevsv.at/wiki/Benutzerin:OE1VCC) ([Diskussion](https://wiki.oevsv.at/w/index.php?title=Benutzerin_Diskussion:OE1VCC&action=view) | [Beiträge\)](https://wiki.oevsv.at/wiki/Spezial:Beitr%C3%A4ge/OE1VCC) K

[Markierung](https://wiki.oevsv.at/wiki/Spezial:Markierungen): 2017-Quelltext-Bearbeitung [← Zum vorherigen Versionsunterschied](#page-51-0) Zeile 1: Zeile 1:

− Eine Vorlageseite kann z.B. bei der Erstellung von neuen Seiten verwendet werden. Darin enthalten sind Hinweise zu gewünschten Strukturierungen oder Formatierungen.

===Vorlagen verwenden=== ===Vorlagen verwenden===

Auf einer (neuen) Seite in der

− Bearbeitungszeile auf Einfügen gehen – Vorlage.

[[Datei:Hilfebereich-Vorlage verwenden. png|alternativtext=Eine Vorlage verwenden |none|600px|Eine Vorlage verwenden]]

Dann nach dem Vorlagenamen suchen und entsprechend einfügen.

− diesem Wiki eine Vorlage mit Namen {{Box Note|boxtype=tip|Note text= Es gibt in

Artikelseite.}}

Damit können bestimmte Strukturen übernommen und dann einfach und schnell bearbeitet werden.

[[Datei: Hilfebereich-Neue Seite mit Vorlage. png |alternativtext=Eine neue Seite mit Vorlage hinzufügen|none|600px|Eine neue Seite mit Vorlage hinzufügen]]

# **[Version vom 9. März 2021, 17:14 Uhr](#page-51-0) ( [Quelltext anzeigen\)](#page-51-0)**

[OE1VCC](https://wiki.oevsv.at/wiki/Benutzerin:OE1VCC) [\(Diskussion](https://wiki.oevsv.at/w/index.php?title=Benutzerin_Diskussion:OE1VCC&action=view) | [Beiträge](https://wiki.oevsv.at/wiki/Spezial:Beitr%C3%A4ge/OE1VCC)) K

[Markierung:](https://wiki.oevsv.at/wiki/Spezial:Markierungen) [Visuelle Bearbeitung](https://wiki.oevsv.at/w/index.php?title=Project:VisualEditor&action=view) [Zum nächsten Versionsunterschied →](#page-51-0)

=Vorlagen= =Vorlagen=

Eine Vorlageseite kann z.B. bei der Erstellung von neuen Seiten verwendet werden. Darin

+ sind Hinweise zu gewünschten Strukturierungen oder Formatierungen enthalten.

- Auf einer (neuen) Seite in der
- + Bearbeitungszeile auf Einfügen gehen → Vorlage.

[[Datei:Hilfebereich-Vorlage verwenden. png|alternativtext=Eine Vorlage verwenden |none|600px|Eine Vorlage verwenden]]

Dann nach dem Vorlagenamen suchen und entsprechend einfügen.

+ in diesem Wiki eine Vorlage mit Namen <u>"</u> {{Box Note|boxtype=tip|Note text= Es gibt

Artikelseite".}}

Damit können bestimmte Strukturen übernommen und dann einfach und schnell bearbeitet werden.

+

 $+$   **/** $>$ 

# **Vorlagen**

Eine Vorlageseite kann z.B. bei der Erstellung von neuen Seiten verwendet werden. Darin sind Hinweise zu gewünschten Strukturierungen oder Formatierungen enthalten.

### **Vorlagen verwenden**

Auf einer (neuen) Seite in der Bearbeitungszeile auf Einfügen gehen → Vorlage.

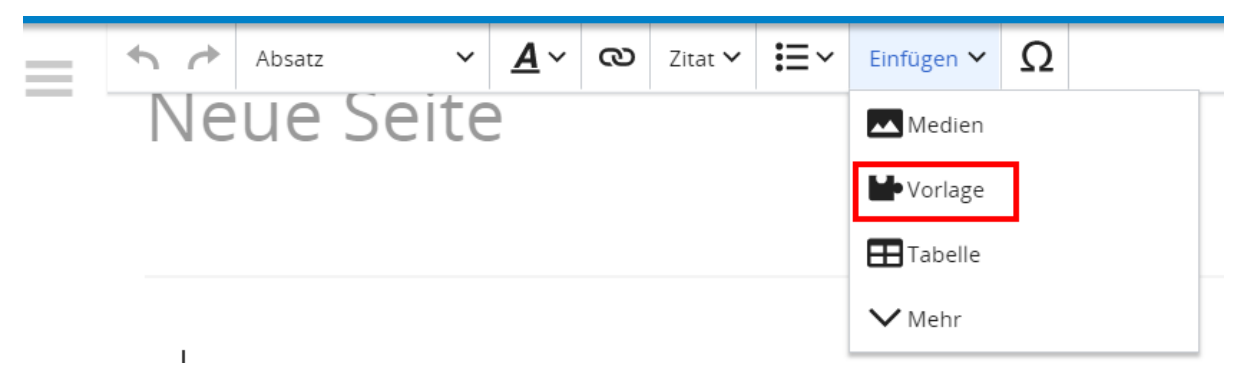

Dann nach dem Vorlagenamen suchen und entsprechend einfügen.

**Tipp:** Es gibt in diesem Wiki eine Vorlage mit Namen "Artikelseite".

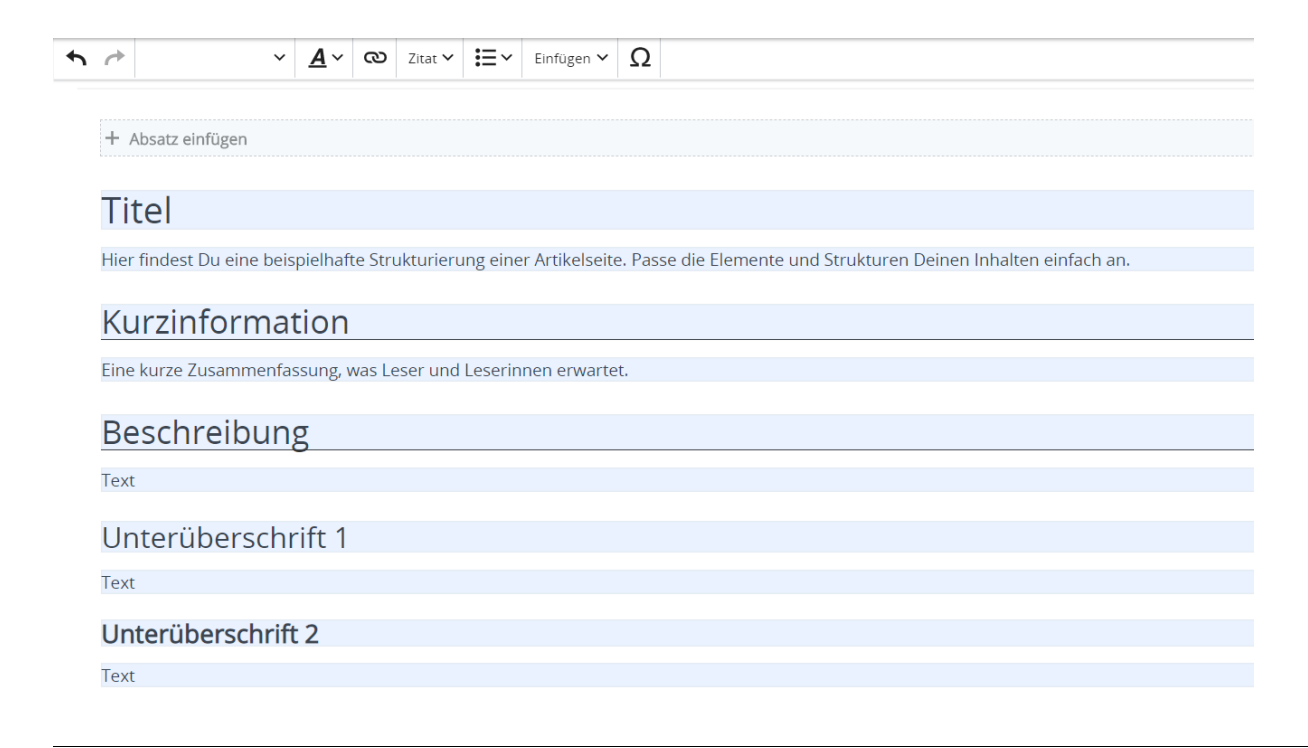

# <span id="page-36-0"></span>**3.2 Texte formatieren**

[Versionsgeschichte interaktiv durchsuchen](https://wiki.oevsv.at) [VisuellWikitext](https://wiki.oevsv.at)

### **[Version vom 9. März 2021, 17:12 Uhr](#page-51-0) ( [Quelltext anzeigen\)](#page-51-0)**

[OE1VCC](https://wiki.oevsv.at/wiki/Benutzerin:OE1VCC) ([Diskussion](https://wiki.oevsv.at/w/index.php?title=Benutzerin_Diskussion:OE1VCC&action=view) | [Beiträge\)](https://wiki.oevsv.at/wiki/Spezial:Beitr%C3%A4ge/OE1VCC) K

[Markierung](https://wiki.oevsv.at/wiki/Spezial:Markierungen): 2017-Quelltext-Bearbeitung [← Zum vorherigen Versionsunterschied](#page-51-0) Zeile 1: Zeile 1:

− Eine Vorlageseite kann z.B. bei der Erstellung von neuen Seiten verwendet werden. Darin enthalten sind Hinweise zu gewünschten Strukturierungen oder Formatierungen.

===Vorlagen verwenden=== ===Vorlagen verwenden===

Auf einer (neuen) Seite in der

− Bearbeitungszeile auf Einfügen gehen – Vorlage.

[[Datei:Hilfebereich-Vorlage verwenden. png|alternativtext=Eine Vorlage verwenden |none|600px|Eine Vorlage verwenden]]

Dann nach dem Vorlagenamen suchen und entsprechend einfügen.

− diesem Wiki eine Vorlage mit Namen {{Box Note|boxtype=tip|Note text= Es gibt in

Artikelseite.}}

Damit können bestimmte Strukturen übernommen und dann einfach und schnell bearbeitet werden.

[[Datei: Hilfebereich-Neue Seite mit Vorlage. png |alternativtext=Eine neue Seite mit Vorlage hinzufügen|none|600px|Eine neue Seite mit Vorlage hinzufügen]]

# **[Version vom 9. März 2021, 17:14 Uhr](#page-51-0) ( [Quelltext anzeigen\)](#page-51-0)**

[OE1VCC](https://wiki.oevsv.at/wiki/Benutzerin:OE1VCC) [\(Diskussion](https://wiki.oevsv.at/w/index.php?title=Benutzerin_Diskussion:OE1VCC&action=view) | [Beiträge](https://wiki.oevsv.at/wiki/Spezial:Beitr%C3%A4ge/OE1VCC)) K

[Markierung:](https://wiki.oevsv.at/wiki/Spezial:Markierungen) [Visuelle Bearbeitung](https://wiki.oevsv.at/w/index.php?title=Project:VisualEditor&action=view) [Zum nächsten Versionsunterschied →](#page-51-0)

=Vorlagen= =Vorlagen=

Eine Vorlageseite kann z.B. bei der Erstellung von neuen Seiten verwendet werden. Darin

+ sind Hinweise zu gewünschten Strukturierungen oder Formatierungen enthalten.

- Auf einer (neuen) Seite in der
- + Bearbeitungszeile auf Einfügen gehen → Vorlage.

[[Datei:Hilfebereich-Vorlage verwenden. png|alternativtext=Eine Vorlage verwenden |none|600px|Eine Vorlage verwenden]]

Dann nach dem Vorlagenamen suchen und entsprechend einfügen.

+ in diesem Wiki eine Vorlage mit Namen <u>"</u> {{Box Note|boxtype=tip|Note text= Es gibt

Artikelseite".}}

Damit können bestimmte Strukturen übernommen und dann einfach und schnell bearbeitet werden.

+

 $+$   **/** $>$ 

# **Vorlagen**

Eine Vorlageseite kann z.B. bei der Erstellung von neuen Seiten verwendet werden. Darin sind Hinweise zu gewünschten Strukturierungen oder Formatierungen enthalten.

### **Vorlagen verwenden**

Auf einer (neuen) Seite in der Bearbeitungszeile auf Einfügen gehen → Vorlage.

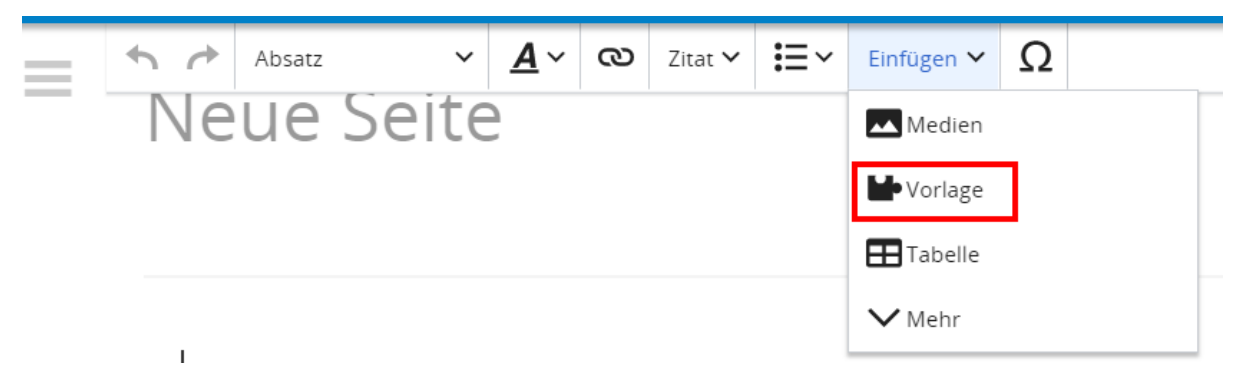

Dann nach dem Vorlagenamen suchen und entsprechend einfügen.

**Tipp:** Es gibt in diesem Wiki eine Vorlage mit Namen "Artikelseite".

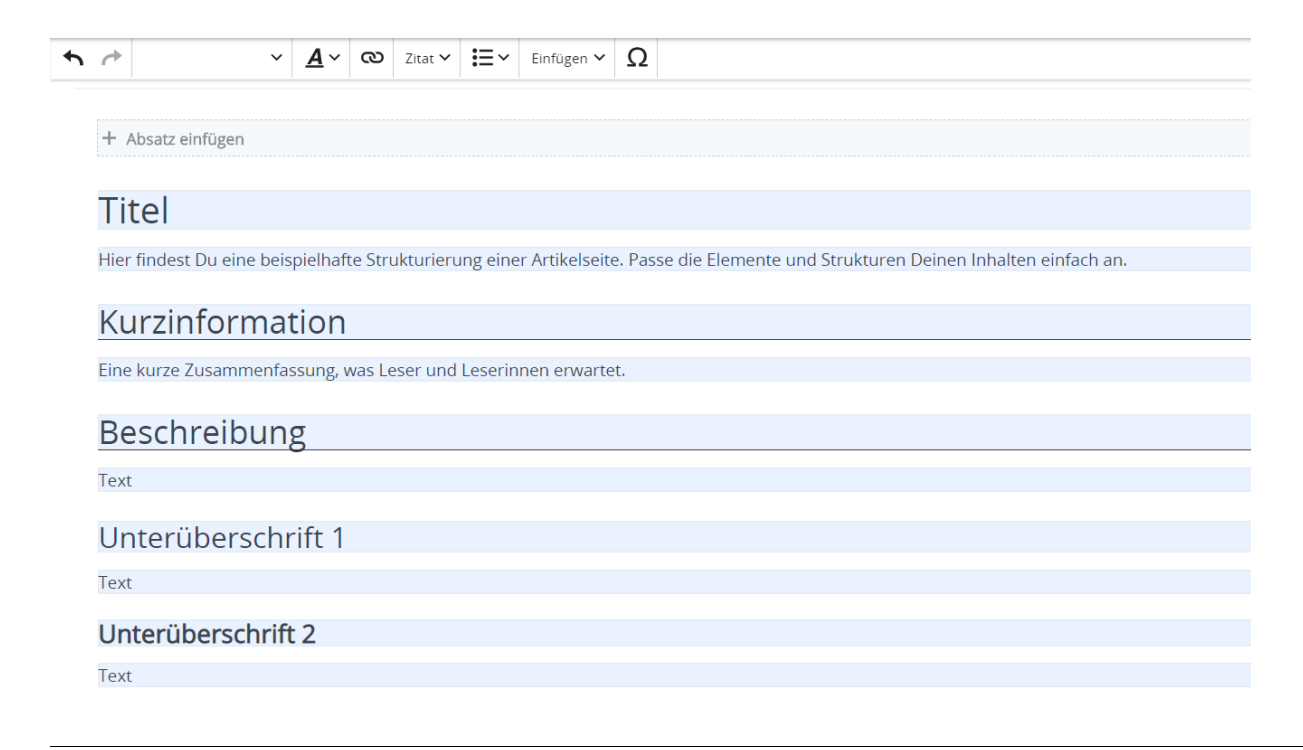

# <span id="page-39-0"></span>**3.3 Links einfügen**

[Versionsgeschichte interaktiv durchsuchen](https://wiki.oevsv.at) [VisuellWikitext](https://wiki.oevsv.at)

### **[Version vom 9. März 2021, 17:12 Uhr](#page-51-0) ( [Quelltext anzeigen\)](#page-51-0)**

[OE1VCC](https://wiki.oevsv.at/wiki/Benutzerin:OE1VCC) ([Diskussion](https://wiki.oevsv.at/w/index.php?title=Benutzerin_Diskussion:OE1VCC&action=view) | [Beiträge\)](https://wiki.oevsv.at/wiki/Spezial:Beitr%C3%A4ge/OE1VCC) K

[Markierung](https://wiki.oevsv.at/wiki/Spezial:Markierungen): 2017-Quelltext-Bearbeitung [← Zum vorherigen Versionsunterschied](#page-51-0) Zeile 1: Zeile 1:

− Eine Vorlageseite kann z.B. bei der Erstellung von neuen Seiten verwendet werden. Darin enthalten sind Hinweise zu gewünschten Strukturierungen oder Formatierungen.

===Vorlagen verwenden=== ===Vorlagen verwenden===

Auf einer (neuen) Seite in der

− Bearbeitungszeile auf Einfügen gehen – Vorlage.

[[Datei:Hilfebereich-Vorlage verwenden. png|alternativtext=Eine Vorlage verwenden |none|600px|Eine Vorlage verwenden]]

Dann nach dem Vorlagenamen suchen und entsprechend einfügen.

− diesem Wiki eine Vorlage mit Namen {{Box Note|boxtype=tip|Note text= Es gibt in

Artikelseite.}}

Damit können bestimmte Strukturen übernommen und dann einfach und schnell bearbeitet werden.

[[Datei: Hilfebereich-Neue Seite mit Vorlage. png |alternativtext=Eine neue Seite mit Vorlage hinzufügen|none|600px|Eine neue Seite mit Vorlage hinzufügen]]

# **[Version vom 9. März 2021, 17:14 Uhr](#page-51-0) ( [Quelltext anzeigen\)](#page-51-0)**

[OE1VCC](https://wiki.oevsv.at/wiki/Benutzerin:OE1VCC) [\(Diskussion](https://wiki.oevsv.at/w/index.php?title=Benutzerin_Diskussion:OE1VCC&action=view) | [Beiträge](https://wiki.oevsv.at/wiki/Spezial:Beitr%C3%A4ge/OE1VCC)) K

[Markierung:](https://wiki.oevsv.at/wiki/Spezial:Markierungen) [Visuelle Bearbeitung](https://wiki.oevsv.at/w/index.php?title=Project:VisualEditor&action=view) [Zum nächsten Versionsunterschied →](#page-51-0)

=Vorlagen= =Vorlagen=

Eine Vorlageseite kann z.B. bei der Erstellung von neuen Seiten verwendet werden. Darin

+ sind Hinweise zu gewünschten Strukturierungen oder Formatierungen enthalten.

- Auf einer (neuen) Seite in der
- + Bearbeitungszeile auf Einfügen gehen → Vorlage.

[[Datei:Hilfebereich-Vorlage verwenden. png|alternativtext=Eine Vorlage verwenden |none|600px|Eine Vorlage verwenden]]

Dann nach dem Vorlagenamen suchen und entsprechend einfügen.

+ in diesem Wiki eine Vorlage mit Namen <u>"</u> {{Box Note|boxtype=tip|Note text= Es gibt

Artikelseite".}}

Damit können bestimmte Strukturen übernommen und dann einfach und schnell bearbeitet werden.

+

 $+$   **/** $>$ 

# **Vorlagen**

Eine Vorlageseite kann z.B. bei der Erstellung von neuen Seiten verwendet werden. Darin sind Hinweise zu gewünschten Strukturierungen oder Formatierungen enthalten.

### **Vorlagen verwenden**

Auf einer (neuen) Seite in der Bearbeitungszeile auf Einfügen gehen → Vorlage.

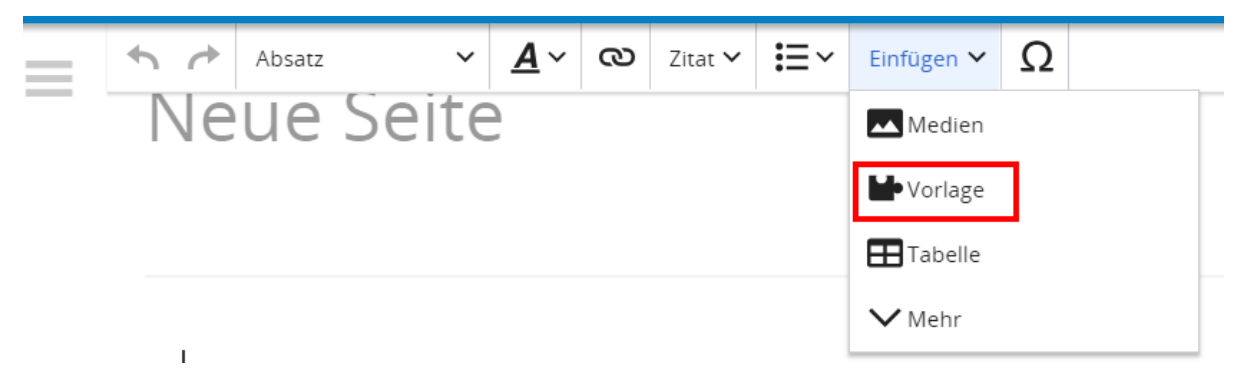

Dann nach dem Vorlagenamen suchen und entsprechend einfügen.

**Tipp:** Es gibt in diesem Wiki eine Vorlage mit Namen "Artikelseite".

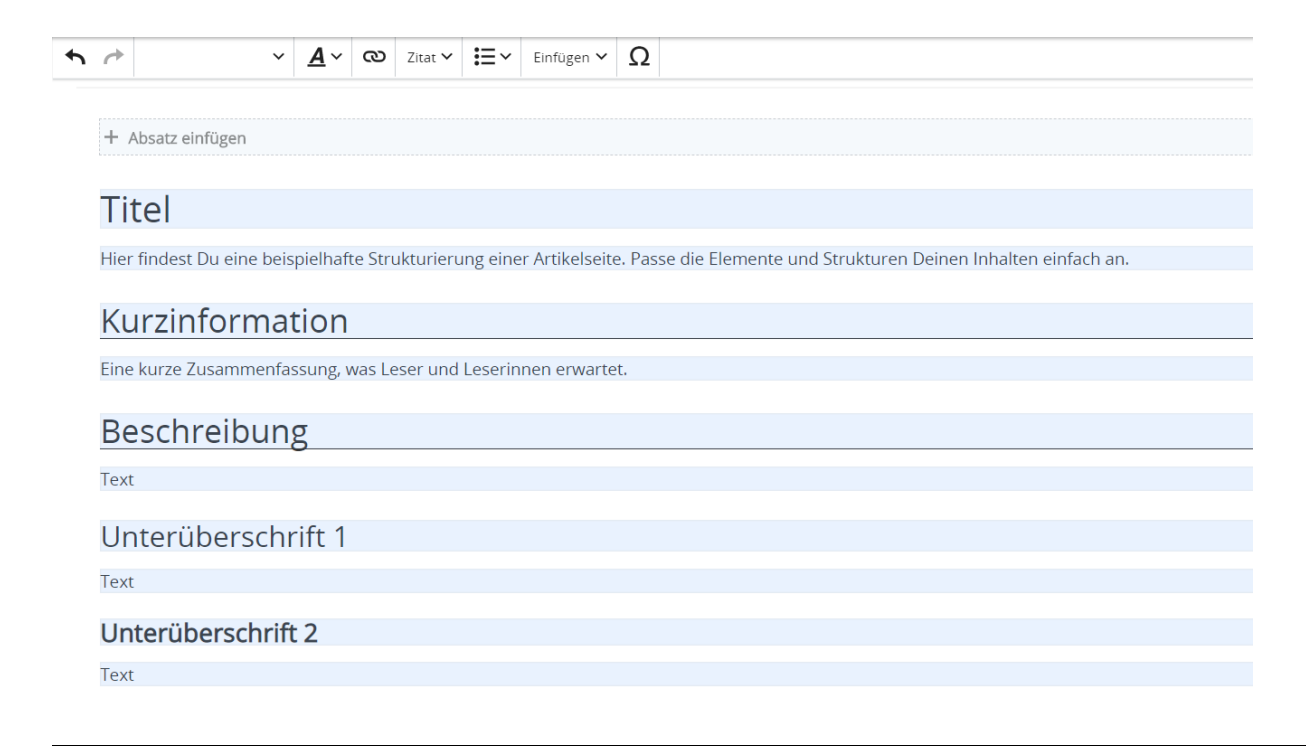

# <span id="page-42-0"></span>**3.4 Bilder und Dateien einfügen**

[Versionsgeschichte interaktiv durchsuchen](https://wiki.oevsv.at) [VisuellWikitext](https://wiki.oevsv.at)

### **[Version vom 9. März 2021, 17:12 Uhr](#page-51-0) ( [Quelltext anzeigen\)](#page-51-0)**

[OE1VCC](https://wiki.oevsv.at/wiki/Benutzerin:OE1VCC) ([Diskussion](https://wiki.oevsv.at/w/index.php?title=Benutzerin_Diskussion:OE1VCC&action=view) | [Beiträge\)](https://wiki.oevsv.at/wiki/Spezial:Beitr%C3%A4ge/OE1VCC) K

[Markierung](https://wiki.oevsv.at/wiki/Spezial:Markierungen): 2017-Quelltext-Bearbeitung [← Zum vorherigen Versionsunterschied](#page-51-0) Zeile 1: Zeile 1:

− Eine Vorlageseite kann z.B. bei der Erstellung von neuen Seiten verwendet werden. Darin enthalten sind Hinweise zu gewünschten Strukturierungen oder Formatierungen.

===Vorlagen verwenden=== ===Vorlagen verwenden===

Auf einer (neuen) Seite in der

− Bearbeitungszeile auf Einfügen gehen – Vorlage.

[[Datei:Hilfebereich-Vorlage verwenden. png|alternativtext=Eine Vorlage verwenden |none|600px|Eine Vorlage verwenden]]

Dann nach dem Vorlagenamen suchen und entsprechend einfügen.

− diesem Wiki eine Vorlage mit Namen {{Box Note|boxtype=tip|Note text= Es gibt in

Artikelseite.}}

Damit können bestimmte Strukturen übernommen und dann einfach und schnell bearbeitet werden.

[[Datei: Hilfebereich-Neue Seite mit Vorlage. png |alternativtext=Eine neue Seite mit Vorlage hinzufügen|none|600px|Eine neue Seite mit Vorlage hinzufügen]]

#### **[Version vom 9. März 2021, 17:14 Uhr](#page-51-0) ( [Quelltext anzeigen\)](#page-51-0)** [OE1VCC](https://wiki.oevsv.at/wiki/Benutzerin:OE1VCC) [\(Diskussion](https://wiki.oevsv.at/w/index.php?title=Benutzerin_Diskussion:OE1VCC&action=view) | [Beiträge](https://wiki.oevsv.at/wiki/Spezial:Beitr%C3%A4ge/OE1VCC))

K

[Markierung:](https://wiki.oevsv.at/wiki/Spezial:Markierungen) [Visuelle Bearbeitung](https://wiki.oevsv.at/w/index.php?title=Project:VisualEditor&action=view) [Zum nächsten Versionsunterschied →](#page-51-0)

=Vorlagen= =Vorlagen=

Eine Vorlageseite kann z.B. bei der Erstellung von neuen Seiten verwendet werden. Darin

+ sind Hinweise zu gewünschten Strukturierungen oder Formatierungen enthalten.

- Auf einer (neuen) Seite in der
- + Bearbeitungszeile auf Einfügen gehen → Vorlage.

[[Datei:Hilfebereich-Vorlage verwenden. png|alternativtext=Eine Vorlage verwenden |none|600px|Eine Vorlage verwenden]]

Dann nach dem Vorlagenamen suchen und entsprechend einfügen.

+ in diesem Wiki eine Vorlage mit Namen <u>"</u> {{Box Note|boxtype=tip|Note text= Es gibt

Artikelseite".}}

Damit können bestimmte Strukturen übernommen und dann einfach und schnell bearbeitet werden.

+

 $+$   **/** $>$ 

# **Vorlagen**

Eine Vorlageseite kann z.B. bei der Erstellung von neuen Seiten verwendet werden. Darin sind Hinweise zu gewünschten Strukturierungen oder Formatierungen enthalten.

### **Vorlagen verwenden**

Auf einer (neuen) Seite in der Bearbeitungszeile auf Einfügen gehen → Vorlage.

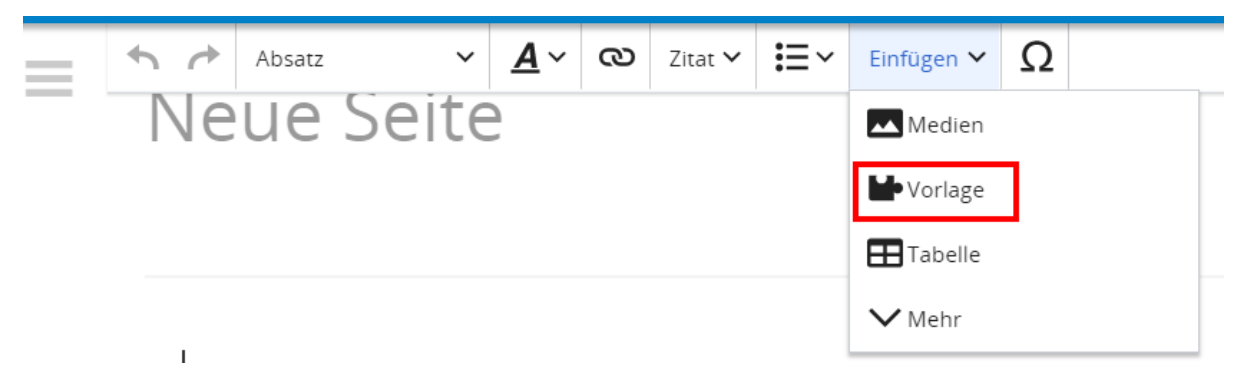

Dann nach dem Vorlagenamen suchen und entsprechend einfügen.

**Tipp:** Es gibt in diesem Wiki eine Vorlage mit Namen "Artikelseite".

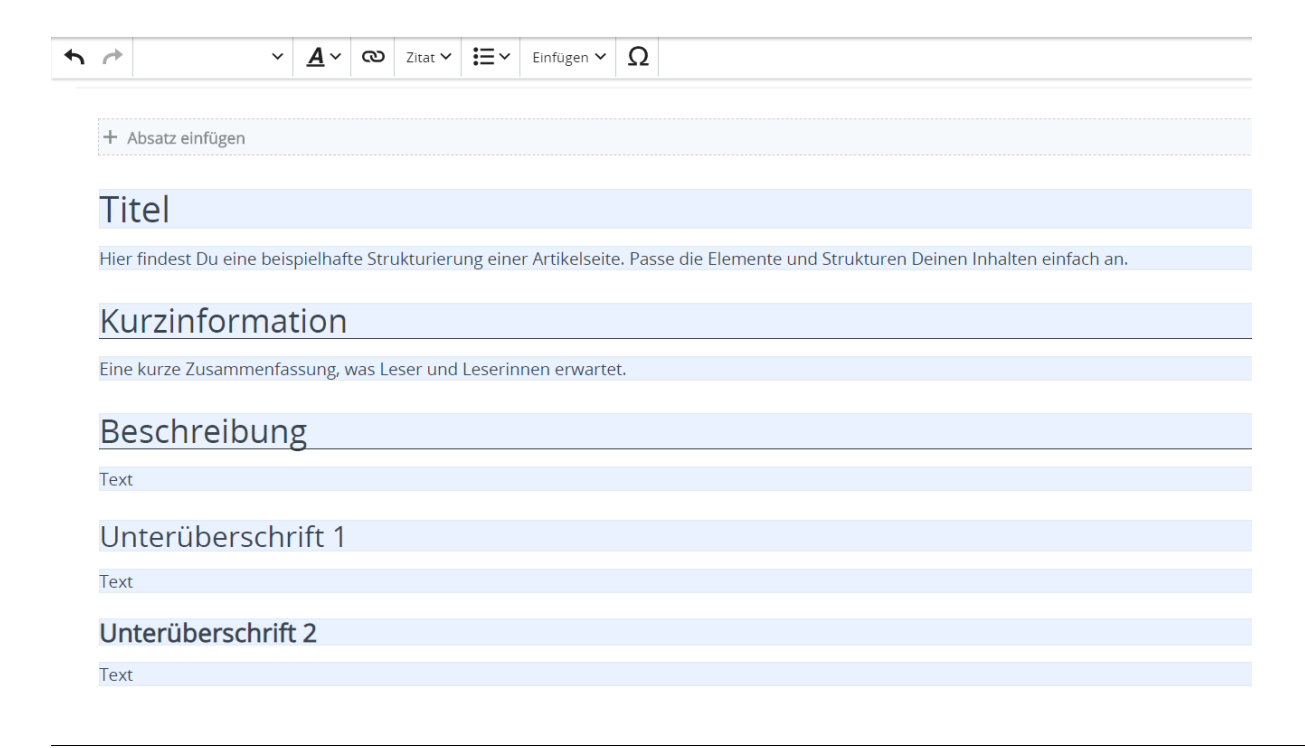

# <span id="page-45-0"></span>**3.5 Kategorien zuordnen**

[Versionsgeschichte interaktiv durchsuchen](https://wiki.oevsv.at) [VisuellWikitext](https://wiki.oevsv.at)

### **[Version vom 9. März 2021, 17:12 Uhr](#page-51-0) ( [Quelltext anzeigen\)](#page-51-0)**

[OE1VCC](https://wiki.oevsv.at/wiki/Benutzerin:OE1VCC) ([Diskussion](https://wiki.oevsv.at/w/index.php?title=Benutzerin_Diskussion:OE1VCC&action=view) | [Beiträge\)](https://wiki.oevsv.at/wiki/Spezial:Beitr%C3%A4ge/OE1VCC) K

[Markierung](https://wiki.oevsv.at/wiki/Spezial:Markierungen): 2017-Quelltext-Bearbeitung [← Zum vorherigen Versionsunterschied](#page-51-0) Zeile 1: Zeile 1:

− Eine Vorlageseite kann z.B. bei der Erstellung von neuen Seiten verwendet werden. Darin enthalten sind Hinweise zu gewünschten Strukturierungen oder Formatierungen.

===Vorlagen verwenden=== ===Vorlagen verwenden===

Auf einer (neuen) Seite in der

− Bearbeitungszeile auf Einfügen gehen – Vorlage.

[[Datei:Hilfebereich-Vorlage verwenden. png|alternativtext=Eine Vorlage verwenden |none|600px|Eine Vorlage verwenden]]

Dann nach dem Vorlagenamen suchen und entsprechend einfügen.

− diesem Wiki eine Vorlage mit Namen {{Box Note|boxtype=tip|Note text= Es gibt in

Artikelseite.}}

Damit können bestimmte Strukturen übernommen und dann einfach und schnell bearbeitet werden.

[[Datei: Hilfebereich-Neue Seite mit Vorlage. png |alternativtext=Eine neue Seite mit Vorlage hinzufügen|none|600px|Eine neue Seite mit Vorlage hinzufügen]]

# **[Version vom 9. März 2021, 17:14 Uhr](#page-51-0) ( [Quelltext anzeigen\)](#page-51-0)**

[OE1VCC](https://wiki.oevsv.at/wiki/Benutzerin:OE1VCC) [\(Diskussion](https://wiki.oevsv.at/w/index.php?title=Benutzerin_Diskussion:OE1VCC&action=view) | [Beiträge](https://wiki.oevsv.at/wiki/Spezial:Beitr%C3%A4ge/OE1VCC)) K

[Markierung:](https://wiki.oevsv.at/wiki/Spezial:Markierungen) [Visuelle Bearbeitung](https://wiki.oevsv.at/w/index.php?title=Project:VisualEditor&action=view) [Zum nächsten Versionsunterschied →](#page-51-0)

=Vorlagen= =Vorlagen=

Eine Vorlageseite kann z.B. bei der Erstellung von neuen Seiten verwendet werden. Darin

+ sind Hinweise zu gewünschten Strukturierungen oder Formatierungen enthalten.

- Auf einer (neuen) Seite in der
- + Bearbeitungszeile auf Einfügen gehen → Vorlage.

[[Datei:Hilfebereich-Vorlage verwenden. png|alternativtext=Eine Vorlage verwenden |none|600px|Eine Vorlage verwenden]]

Dann nach dem Vorlagenamen suchen und entsprechend einfügen.

+ in diesem Wiki eine Vorlage mit Namen <u>"</u> {{Box Note|boxtype=tip|Note text= Es gibt

Artikelseite".}}

Damit können bestimmte Strukturen übernommen und dann einfach und schnell bearbeitet werden.

+

 $+$   **/** $>$ 

# **Vorlagen**

Eine Vorlageseite kann z.B. bei der Erstellung von neuen Seiten verwendet werden. Darin sind Hinweise zu gewünschten Strukturierungen oder Formatierungen enthalten.

### **Vorlagen verwenden**

Auf einer (neuen) Seite in der Bearbeitungszeile auf Einfügen gehen → Vorlage.

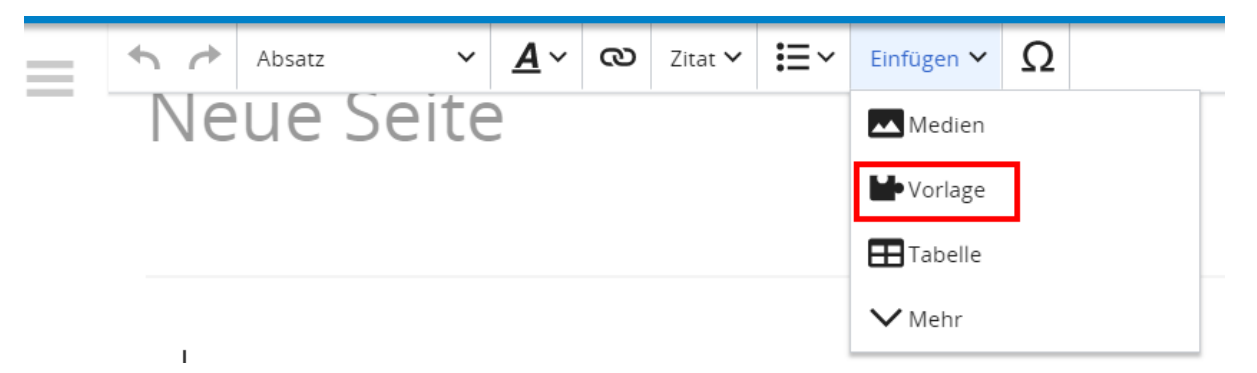

Dann nach dem Vorlagenamen suchen und entsprechend einfügen.

**Tipp:** Es gibt in diesem Wiki eine Vorlage mit Namen "Artikelseite".

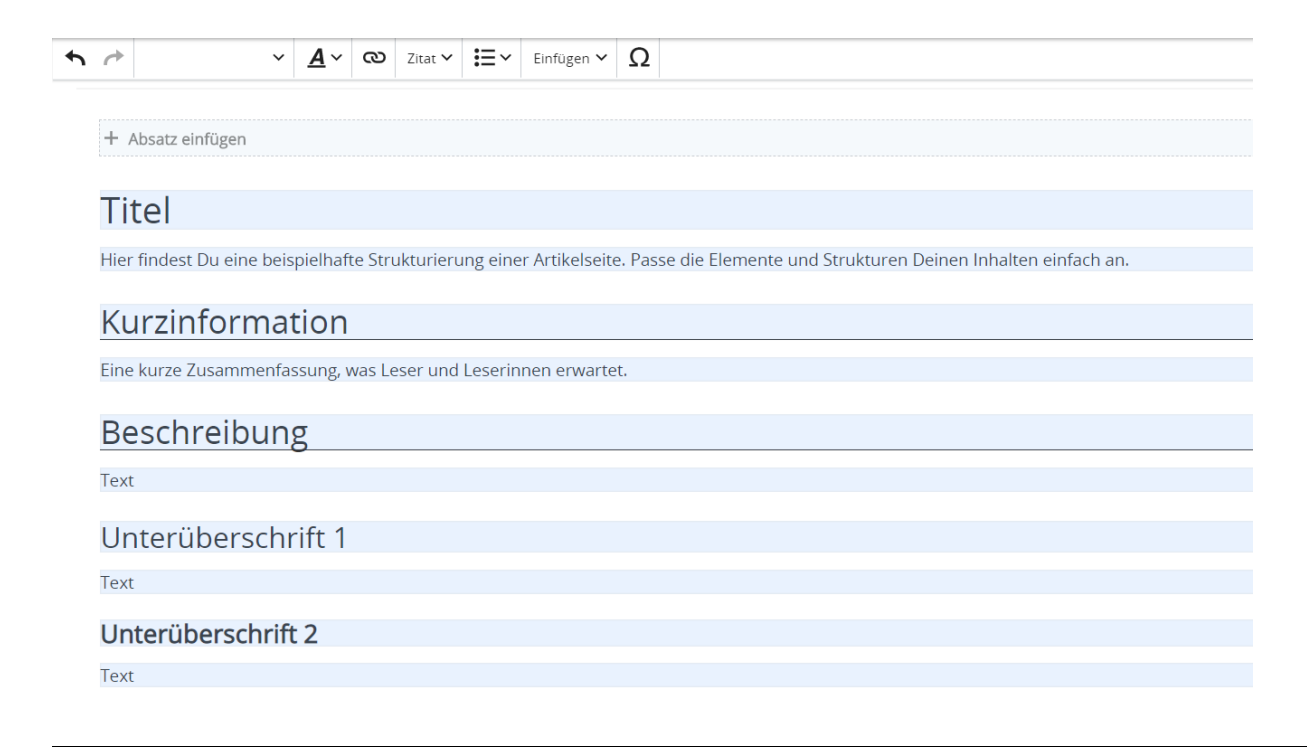

# <span id="page-48-0"></span>**3.6 Unterseiten im Wiki**

[Versionsgeschichte interaktiv durchsuchen](https://wiki.oevsv.at) [VisuellWikitext](https://wiki.oevsv.at)

### **[Version vom 9. März 2021, 17:12 Uhr](#page-51-0) ( [Quelltext anzeigen\)](#page-51-0)**

[OE1VCC](https://wiki.oevsv.at/wiki/Benutzerin:OE1VCC) ([Diskussion](https://wiki.oevsv.at/w/index.php?title=Benutzerin_Diskussion:OE1VCC&action=view) | [Beiträge\)](https://wiki.oevsv.at/wiki/Spezial:Beitr%C3%A4ge/OE1VCC) K

[Markierung](https://wiki.oevsv.at/wiki/Spezial:Markierungen): 2017-Quelltext-Bearbeitung [← Zum vorherigen Versionsunterschied](#page-51-0) Zeile 1: Zeile 1:

− Eine Vorlageseite kann z.B. bei der Erstellung von neuen Seiten verwendet werden. Darin enthalten sind Hinweise zu gewünschten Strukturierungen oder Formatierungen.

===Vorlagen verwenden=== ===Vorlagen verwenden===

Auf einer (neuen) Seite in der

− Bearbeitungszeile auf Einfügen gehen – Vorlage.

[[Datei:Hilfebereich-Vorlage verwenden. png|alternativtext=Eine Vorlage verwenden |none|600px|Eine Vorlage verwenden]]

Dann nach dem Vorlagenamen suchen und entsprechend einfügen.

− diesem Wiki eine Vorlage mit Namen {{Box Note|boxtype=tip|Note text= Es gibt in

Artikelseite.}}

Damit können bestimmte Strukturen übernommen und dann einfach und schnell bearbeitet werden.

[[Datei: Hilfebereich-Neue Seite mit Vorlage. png |alternativtext=Eine neue Seite mit Vorlage hinzufügen|none|600px|Eine neue Seite mit Vorlage hinzufügen]]

# **[Version vom 9. März 2021, 17:14 Uhr](#page-51-0) ( [Quelltext anzeigen\)](#page-51-0)**

[OE1VCC](https://wiki.oevsv.at/wiki/Benutzerin:OE1VCC) [\(Diskussion](https://wiki.oevsv.at/w/index.php?title=Benutzerin_Diskussion:OE1VCC&action=view) | [Beiträge](https://wiki.oevsv.at/wiki/Spezial:Beitr%C3%A4ge/OE1VCC)) K

[Markierung:](https://wiki.oevsv.at/wiki/Spezial:Markierungen) [Visuelle Bearbeitung](https://wiki.oevsv.at/w/index.php?title=Project:VisualEditor&action=view) [Zum nächsten Versionsunterschied →](#page-51-0)

=Vorlagen= =Vorlagen=

Eine Vorlageseite kann z.B. bei der Erstellung von neuen Seiten verwendet werden. Darin

+ sind Hinweise zu gewünschten Strukturierungen oder Formatierungen enthalten.

- Auf einer (neuen) Seite in der
- + Bearbeitungszeile auf Einfügen gehen → Vorlage.

[[Datei:Hilfebereich-Vorlage verwenden. png|alternativtext=Eine Vorlage verwenden |none|600px|Eine Vorlage verwenden]]

Dann nach dem Vorlagenamen suchen und entsprechend einfügen.

+ in diesem Wiki eine Vorlage mit Namen <u>"</u> {{Box Note|boxtype=tip|Note text= Es gibt

Artikelseite".}}

Damit können bestimmte Strukturen übernommen und dann einfach und schnell bearbeitet werden.

+

 $+$   **/** $>$ 

# **Vorlagen**

Eine Vorlageseite kann z.B. bei der Erstellung von neuen Seiten verwendet werden. Darin sind Hinweise zu gewünschten Strukturierungen oder Formatierungen enthalten.

### **Vorlagen verwenden**

Auf einer (neuen) Seite in der Bearbeitungszeile auf Einfügen gehen → Vorlage.

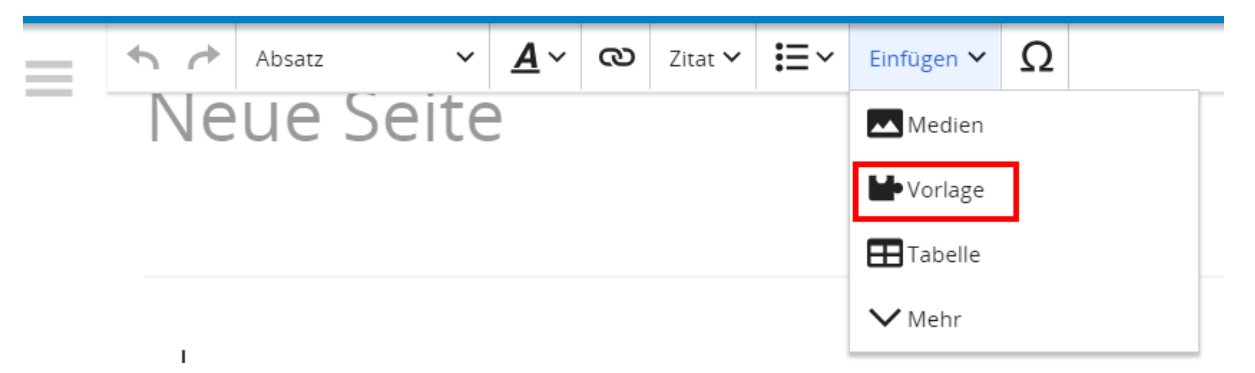

Dann nach dem Vorlagenamen suchen und entsprechend einfügen.

**Tipp:** Es gibt in diesem Wiki eine Vorlage mit Namen "Artikelseite".

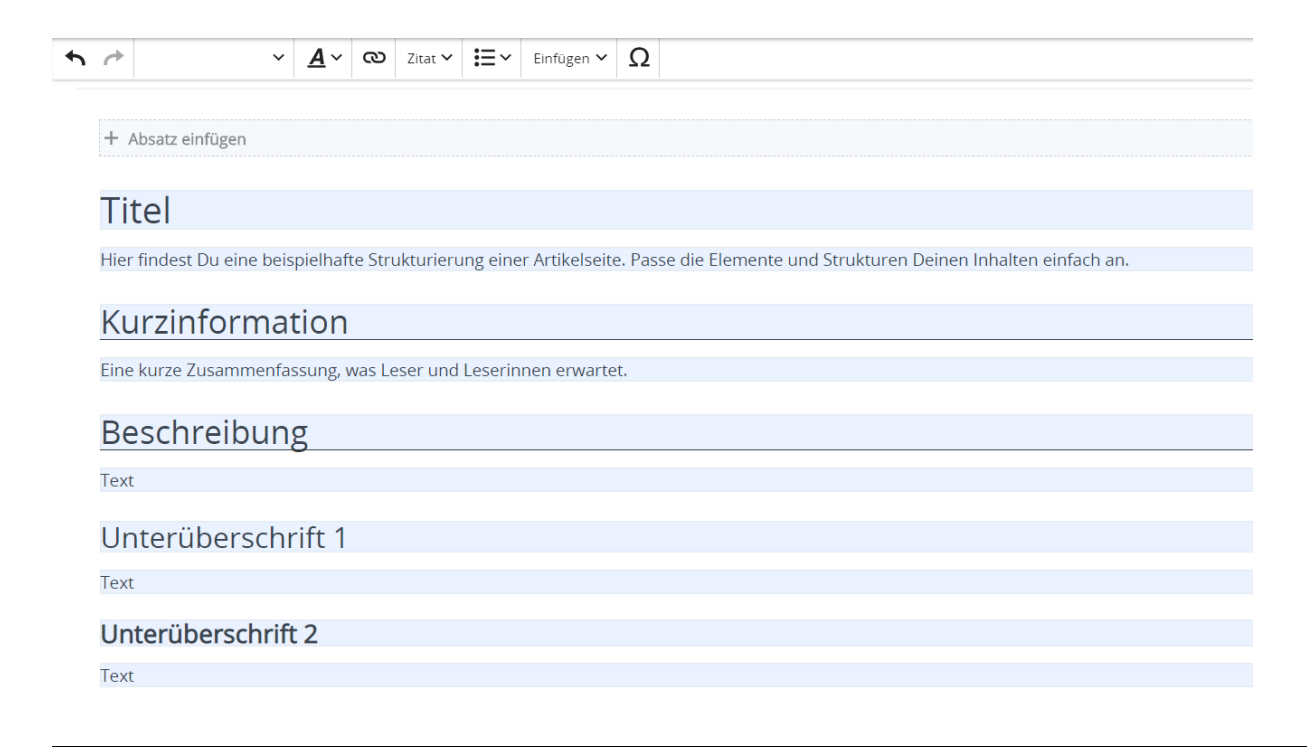

# <span id="page-51-0"></span>**3.7 Vorlagen nutzen**

[Versionsgeschichte interaktiv durchsuchen](https://wiki.oevsv.at) [VisuellWikitext](https://wiki.oevsv.at)

### **[Version vom 9. März 2021, 17:12 Uhr](#page-51-0) ( [Quelltext anzeigen\)](#page-51-0)**

[OE1VCC](https://wiki.oevsv.at/wiki/Benutzerin:OE1VCC) ([Diskussion](https://wiki.oevsv.at/w/index.php?title=Benutzerin_Diskussion:OE1VCC&action=view) | [Beiträge\)](https://wiki.oevsv.at/wiki/Spezial:Beitr%C3%A4ge/OE1VCC) K

[Markierung](https://wiki.oevsv.at/wiki/Spezial:Markierungen): 2017-Quelltext-Bearbeitung [← Zum vorherigen Versionsunterschied](#page-51-0) Zeile 1: Zeile 1:

− Eine Vorlageseite kann z.B. bei der Erstellung von neuen Seiten verwendet werden. Darin enthalten sind Hinweise zu gewünschten Strukturierungen oder Formatierungen.

===Vorlagen verwenden=== ===Vorlagen verwenden===

Auf einer (neuen) Seite in der

− Bearbeitungszeile auf Einfügen gehen – Vorlage.

[[Datei:Hilfebereich-Vorlage verwenden. png|alternativtext=Eine Vorlage verwenden |none|600px|Eine Vorlage verwenden]]

Dann nach dem Vorlagenamen suchen und entsprechend einfügen.

− diesem Wiki eine Vorlage mit Namen {{Box Note|boxtype=tip|Note text= Es gibt in

Artikelseite.}}

Damit können bestimmte Strukturen übernommen und dann einfach und schnell bearbeitet werden.

[[Datei: Hilfebereich-Neue Seite mit Vorlage. png |alternativtext=Eine neue Seite mit Vorlage hinzufügen|none|600px|Eine neue Seite mit Vorlage hinzufügen]]

# **[Version vom 9. März 2021, 17:14 Uhr](#page-51-0) ( [Quelltext anzeigen\)](#page-51-0)**

[OE1VCC](https://wiki.oevsv.at/wiki/Benutzerin:OE1VCC) [\(Diskussion](https://wiki.oevsv.at/w/index.php?title=Benutzerin_Diskussion:OE1VCC&action=view) | [Beiträge](https://wiki.oevsv.at/wiki/Spezial:Beitr%C3%A4ge/OE1VCC)) K

[Markierung:](https://wiki.oevsv.at/wiki/Spezial:Markierungen) [Visuelle Bearbeitung](https://wiki.oevsv.at/w/index.php?title=Project:VisualEditor&action=view) [Zum nächsten Versionsunterschied →](#page-51-0)

=Vorlagen= =Vorlagen=

Eine Vorlageseite kann z.B. bei der Erstellung von neuen Seiten verwendet werden. Darin

+ sind Hinweise zu gewünschten Strukturierungen oder Formatierungen enthalten.

- Auf einer (neuen) Seite in der
- + Bearbeitungszeile auf Einfügen gehen → Vorlage.

[[Datei:Hilfebereich-Vorlage verwenden. png|alternativtext=Eine Vorlage verwenden |none|600px|Eine Vorlage verwenden]]

Dann nach dem Vorlagenamen suchen und entsprechend einfügen.

+ in diesem Wiki eine Vorlage mit Namen <u>"</u> {{Box Note|boxtype=tip|Note text= Es gibt

Artikelseite".}}

Damit können bestimmte Strukturen übernommen und dann einfach und schnell bearbeitet werden.

+

 $+$   **/** $>$ 

# **Vorlagen**

Eine Vorlageseite kann z.B. bei der Erstellung von neuen Seiten verwendet werden. Darin sind Hinweise zu gewünschten Strukturierungen oder Formatierungen enthalten.

### **Vorlagen verwenden**

Auf einer (neuen) Seite in der Bearbeitungszeile auf Einfügen gehen → Vorlage.

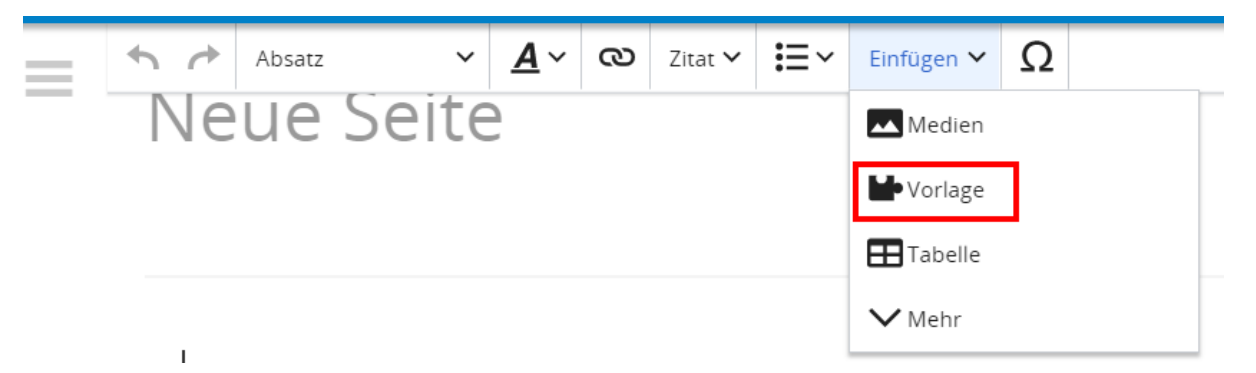

Dann nach dem Vorlagenamen suchen und entsprechend einfügen.

**Tipp:** Es gibt in diesem Wiki eine Vorlage mit Namen "Artikelseite".

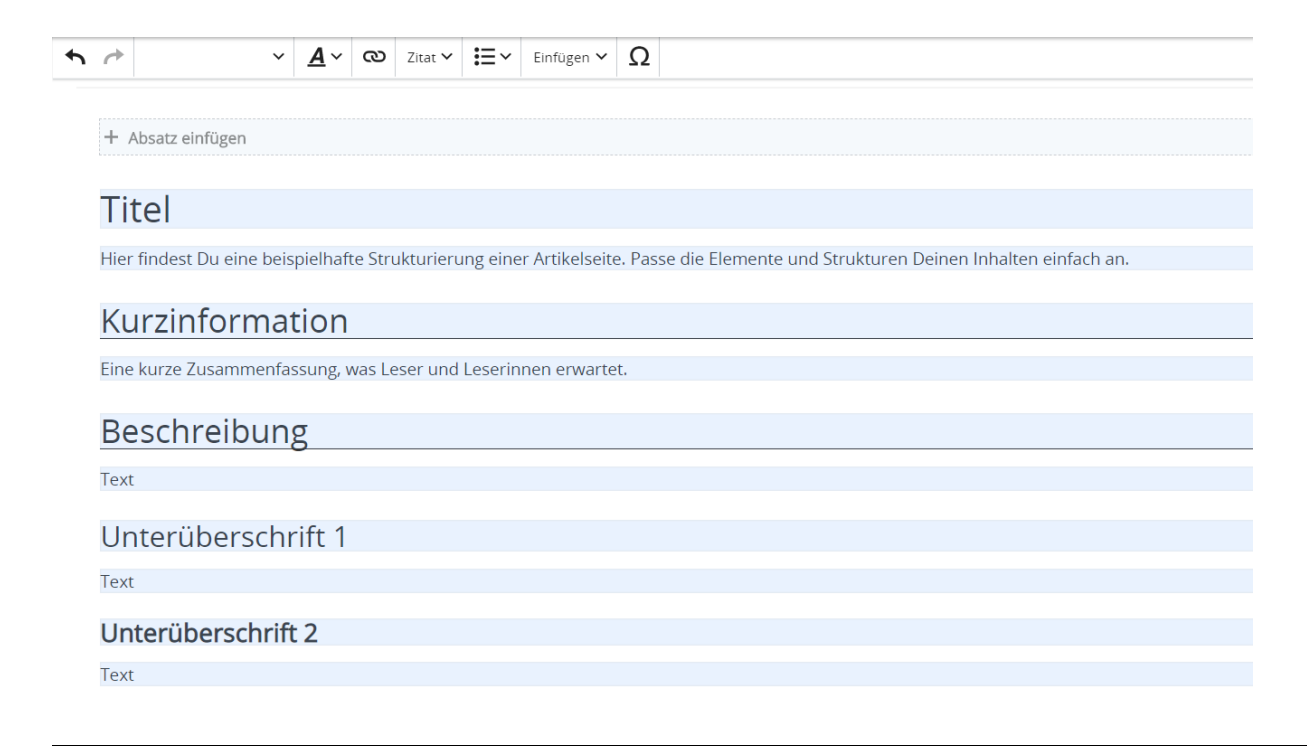